**Arbeitsberichte** aus dem Projekt

# **«Qualität des Erlebens in Arbeit und Freizeit»**

Nr. 4

# **Anleitung zum Arbeiten mit der Experience Sampling Method (ESM)**

Ein Leitfaden für Forschende

Katrin Roduner, Martin Venetz, Steff Aellig, Regula Pfister, Urs Schallberger

2001

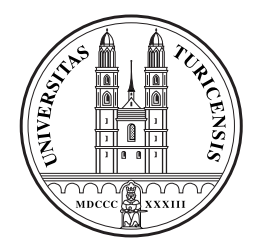

Psychologisches Institut der Universität Zürich Abteilung Angewandte Psychologie Universitätstrasse 84, CH-8006 Zürich

Die in dieser Reihe erscheinenden Arbeitsberichte stammen aus dem Projekt «Qualität des Erlebens in Arbeit und Freizeit. Untersuchungen zum Flow-Erleben mit der Experience Sampling Method». Mit der Arbeit an diesem Projekt wurde am 1. Februar 1998 begonnen. Am 31. Januar 2000 lief die finanzielle Unterstützung durch den Schweizerischen Nationalfonds zur Förderung der wissenschaftlichen Forschung (Projekt Nr. 11-50903.97) aus. Leitung des Projekts: Prof. Dr. Urs Schallberger; Mitarbeitende: Martin Venetz, lic. phil., Katrin Roduner, lic. phil., Steff Aellig, lic. phil. (bis Ende November 2001).

Roduner, K., Venetz, M., Aellig, S., Pfister, R. & Schallberger, U. (2001). Anleitung zum Arbeiten mit der Experience Sampling Method. Ein Leitfaden für Forschende. Arbeitsberichte aus dem Projekt «Qualität des Erlebens in Arbeit und Freizeit», Nr. 4. Zürich: Abteilung Angewandte Psychologie des Psychologischen Instituts der Universität.

Korrespondenzadresse:

Prof. Dr. U. Schallberger Psychologisches Institut der Universität Zürich Abteilung Angewandte Psychologie Universitätstrasse 84 CH-8006 Zürich Email: schallbe@angpsy.unizh.ch

# Inhaltsübersicht

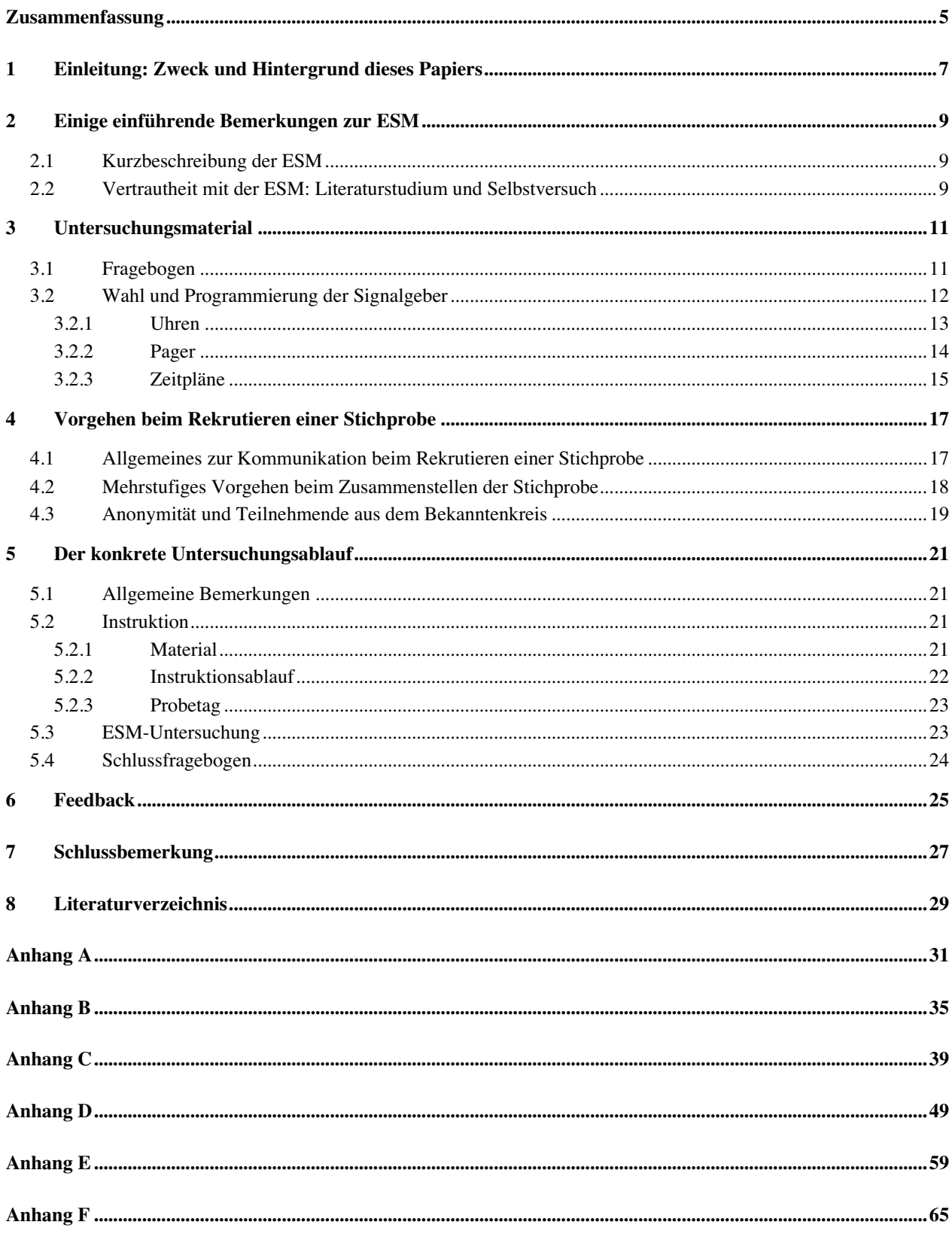

# **Zusammenfassung**

Das vorliegende Papier stellt eine Anleitung zur Planung und Durchführung einer Datenerhebung mit Hilfe der so genannten Experience Sampling Method (ESM) dar. Es entstand aus dem Bedürfnis heraus, sämtliche ESM-Erhebungen, die im Rahmen des Projekts «Qualität des Erlebens in Arbeit und Freizeit» entstanden sind und entstehen, so weit als möglich zu standardisieren und so eine problemlose Integration ins Gesamtprojekt zu gewährleisten. Weiter verfolgt das Papier die Absicht, auch für ESM-Untersuchungen, die in einem beliebig anderen Kontext entstehen, als Anleitung zu dienen. Inhaltlicher Fokus sind das Untersuchungsmaterial, nämlich zwei unterschiedliche Fragebogentypen (Experience Sampling Form und Schlussfragebogen) sowie die Wahl und Programmierung der Signalgeber (Armbanduhren oder Pager). Weiter werden die Besonderheiten beim Vorgehen zur Rekrutierung einer Stichprobe besprochen und der konkrete Untersuchungsablauf erläutert. Dieser besteht aus den drei (Haupt-

)Phasen Instruktion (inkl. Probetag), (eigentliche) Datenaufnahme mittels ESM und das Ausfüllen des Schlussfragebogens. Schliesslich wird besprochen, wie im Rahmen einer ESM-Untersuchung das Feedback gestaltet werden kann.

## **1 Einleitung: Zweck und Hintergrund dieses Papiers**

Dieses Papier stellt eine Anleitung zur Planung und Durchführung einer Datenerhebung mit Hilfe der so genannten Experience Sampling Method (ESM) dar. Diese Methode wurde im Rahmen der Abteilung Angewandte Psychologie der Universität Zürich erstmals im Forschungsseminar 1994/95 eingesetzt. Seither ist eine grosse Zahl weiterer ESM-Arbeiten auf Forschungsseminar-, Lizentiats- und Dissertationsstufe entstanden. Dabei haben sich naturgemäss vielfältige Erfahrungen mit dieser Methode angesammelt. Dieses Papier basiert auf diesen Erfahrungen und kondensiert sie in einer Anleitung, die künftigen ESM-Studien zugrundegelegt werden sollte. Hinter dieser Empfehlung stehen zwei Motive: Erstens sollen neue ESM-Untersuchungen von den Einsichten, die bei früheren Untersuchungen gewonnen wurden, profitieren können. Zweitens werden seit 1997 die Daten sämtlicher ESM-Untersuchungen an der Abteilung in einen Gesamtdatensatz integriert. Mit diesem Datensatz finden im Rahmen des Projekts «Qualität des Erlebens in Arbeit und Freizeit» laufend vergleichende Auswertungen zu diversen Fragestellungen statt. Hierfür ist es von grosser Wichtigkeit, dass der Aufwand für die Datenkoordination minimal bleibt. Dieses Ziel ist nur zu erreichen, wenn alle Forschenden die hier aufgestellten Richtlinien für die Planung und Durchführung einer ESM-Untersuchung einhalten. Falls Abweichungen nötig oder sinnvoll erscheinen, sind diese aber natürlich möglich. Sie sind allerdings mit der Projektleitung zu besprechen.

## **2 Einige einführende Bemerkungen zur ESM**

### **2.1 Kurzbeschreibung der ESM**

In diesem Abschnitt soll die ESM kurz erläutert werden. Bei der ESM handelt es sich um eine Methode zur systematischen Erfassung des Erlebens im Alltag. Ihr Grundprinzip besteht darin, Personen ihr eigenes Erleben und Verhalten während des Alltags nach klaren Regeln und in strukturierter Weise protokollieren zu lassen. Konkret bedeutet dies, dass die Untersuchungspersonen (Upn) während üblicherweise einer Woche sieben Mal am Tag zu zufällig ausgewählten Zeitpunkten mittels eines Signalgebers (Uhr oder Pager) aufgefordert werden, über ihr aktuelles Erleben und Verhalten zu berichten. Sie machen dies, indem sie möglichst ohne zeitliche Verzögerung einen kurzen Fragebogen, den so genannten Experience Sampling Fragebogen (ESF), zur aktuellen Tätigkeit und zum Befinden ausfüllen. Die Ausfülldauer beträgt dabei zwei bis drei Minuten.

Bereits diese Kurzbeschreibung der ESM macht deutlich, dass sich diese Methode durch einige besondere Aspekte auszeichnet, die es sich als Forschende unbedingt zu vergegenwärtigen gilt und auf die an entsprechender Stelle im vorliegenden Papier noch ausführlicher eingegangen wird. So ist etwa die Beanspruchung der Upn bei einer ESM-Untersuchung verglichen mit dem einmaligen Ausfüllen eines konventionellen Fragebogens ungleich grösser. Gleichzeitig kann aber auch der persönlich empfundene Profit höher sein als bei der Teilnahme an einer einmaligen Befragung, da durch die zahlreichen Protokolle des eigenen Alltags die Aufmerksamkeit auf Dinge gelenkt wird, denen man sonst kaum Beachtung schenkt. Dies wird von der Mehrheit der Upn auch als sehr positiv erlebt. Schliesslich bringt es die Protokollierung verschiedener Alltagssituationen mit sich, dass wir Forschenden auf eine Art und Weise Einblick in die Tätigkeiten, das Befinden und Erleben der Teilnehmenden erhalten, wie dies sonst kaum in einer Untersuchung üblich und möglich ist. Zu diesem uns von den Upn entgegengebrachten Vertrauen Sorge zu tragen, stellt eine besondere Herausforderung dar und ist eine der wichtigsten Aufgaben, denen es im Zusammenhang mit einer ESM-Untersuchung gerecht zu werden gilt.

### **2.2 Vertrautheit mit der ESM: Literaturstudium und Selbstversuch**

Will man die ESM als Forschungsmethode einsetzen, so ist es unumgänglich, sich vertieft mit ihr auseinanderzusetzen, sowohl theoretisch als auch ganz praktisch. Allgemeine, in die Methode einführende Texte haben unter anderen Hormuth (1986), Schallberger (1997) und Wheeler und Reis (1991) verfasst. Das *Journal of Personality* hat 1991 eine Sondernummer zur ESM veröffentlicht, die einen Einblick in ESM-Untersuchungen auf dem Gebiet der Persönlichkeitspsychologie vermittelt. Da die ESM u.a. im Zusammenhang mit der Erforschung des Flow-Erlebens entwickelt wurde, liegen auch in diesem Bereich zahlreiche Publikationen vor. Die ESM erfreut sich zunehmender Beliebtheit, so dass sich mittlerweile auch in vielen anderen

Bereichen der psychologischen Forschung Darstellungen der Methode – zum Teil allerdings unter anderen Namen – und entsprechende Untersuchungen finden lassen.

Was heisst es wirklich, sich sieben bis zehnmal am Tag von einem Signal aus der aktuellen Beschäftigung reissen zu lassen, um einen Fragebogen auszufüllen? Wir muten dies unseren Upn während mehreren Tagen zu. Ist das, was ich gerade mache, meine Haupt- oder Nebentätigkeit? Und wie erlebte ich diese unmittelbar bevor das Signal ertönte? Was bedeutet es, immer wieder die gleichen Fragen beantworten zu müssen, die nicht immer gleich einfach zu beantworten sind? Um sich wirklich in die methodischen und praktischen Anliegen, die mit einer ESM-Untersuchung verbunden sind, einfühlen zu können, ist ein Selbstversuch unabdingbar. Und zwar nicht nur für zwei, drei Signale, bis man das Gefühl hat, man wisse jetzt, wie es läuft. Nein, am besten für eine ganze Woche. Vielleicht geht es einem dann wie jener Teilnehmerin, welche am Schluss der Untersuchungswoche engagiert geschrieben hat: «Ich habe durch die Untersuchung gemerkt, dass ich etwas ändern muss in meinem Leben!»

## **3 Untersuchungsmaterial**

Für die Durchführung einer ESM-Untersuchung werden für jede Up unter anderem 4 ESF-Hefte, 1 Schlussfragebogen (SFB) und 1 programmierter Signalgeber benötigt. Die beiden folgenden Abschnitte 3.1 und 3.2 behandeln entsprechend die Themen «Fragebogen» und «Wahl und Programmierung der Signalgeber». Eine detaillierte Aufstellung und Besprechung vom weiteren für eine ESM-Untersuchung benötigten Material findet sich im Abschnitt 5.2.1.<sup>1</sup>

### **3.1 Fragebogen**

Im Rahmen einer Untersuchung mit der Experience Sampling Method (ESM) werden üblicherweise zwei Typen von Daten gesammelt: Einerseits nehmen die Upn während mindestens einer Woche an einer Untersuchung mit der ESM teil. Dabei füllen sie bis zu 49 Mal den so genannten Experience Sampling Fragebogen (ESF) aus. Anderseits haben dieselben Personen am Ende der ESM-Untersuchung einen konventionellen Fragebogen, den so genannten Schlussfragebogen (SFB), auszufüllen. Der SFB ist von variabler Länge und umfasst Fragen nach soziobiographischen Merkmalen, nach verschiedenen Aspekten der Lebenssituation sowie – je nach Untersuchungsgruppe – Fragen nach zusätzlichen Merkmalen und Gegebenheiten.

Sowohl für den ESF wie auch für den SFB existieren Vorlagen in elektronischer Form *(Server Computerraum: Flow: Fragebogen)*, die übernommen werden können.*<sup>2</sup>* Es handelt sich dabei um die Versionen, die im Projekt «Qualität des Erlebens in Arbeit und Freizeit» entstanden sind (siehe dazu Schallberger, Pfister & Venetz, 1999, und Nussbaum, Pfister & Schallberger, 2000). Je nach Stichprobe und Fragestellung können sowohl ESF als auch SFB nach Rücksprache mit der Projektleitung angepasst bzw. abgeändert werden. Da der ESF mit einem Seitenlayoutprogramm (PageMaker 5.0) erstellt wurde, sind allfällige Änderungen und Anpassungen jedoch nicht ganz einfach vorzunehmen. Wie dabei im Detail vorgegangen werden muss, wird im Anhang B genauer erläutert. Anpassungen des SFB *(Filename: SFB)* sollten keine Probleme bieten, da er als Word-Dokument abgespeichert ist.

*ESF-Hefte:* Der ESF umfasst zwei Seiten im Format A6. Da ein einziges ESF-Heft (mit üblicherweise 49 Zeitpunkten) zu umfangreich wäre, empfiehlt es sich, insgesamt 4 Hefte anzufertigen: Das erste Heft umfasst 3 ESF für den Probetag, das zweite 14 ESF für den Montag

Im Zusammenhang mit dem für eine ESM-Untersuchung benötigten Material ist noch zu sagen, dass vor der eigentlichen Materialbereitstellung eine *Kostenaufstellung* zu machen ist, die die Projektleitung zu bewilligen hat. Diese beinhaltet sämtliches Material (auch von der Abteilung zur Verfügung gestellte Antwortcouverts) sowie alle geplanten Ausgaben (beispielsweise allfällige Probandenentschädigungen).

 $2$  Zu den zur Verfügung gestellten Dokumenten muss grundsätzlich gesagt werden, dass darauf zu achten ist, dass diese weder verschoben noch aus dem *Ordner Flow* entfernt werden. Um Anpassungen vorzunehmen, müssen die schreibgeschützten Vorlagen zuerst dupliziert *(Dokument einmal anklicken, dann über Menü: Ablage: Duplizieren)* und die Kopien in einen persönlichen Ordner gelegt werden. Hier kann der Schreibschutz aufgehoben werden *(Dokument einmal anklicken, dann über Menü: Ablage -> Information: Schreibschutz aufheben)*.

und Dienstag, das dritte 21 ESF für den Mittwoch, Donnerstag und Freitag, das vierte Heft schliesslich 14 ESF für den Samstag und Sonntag. Auf der letzten Seite jedes Heftes befindet sich ein Musterfragebogen, der die wichtigsten Erläuterungen enthält. Wie im Detail für die Herstellung der ESF-Hefte vorgegangen werden muss, wird ebenfalls im Anhang B erläutert.

Den *Schlussfragebogen* (SFB) gilt es nach allfälligen Änderungen und Anpassungen pro Person einmal zu kopieren. Er wird den Upn am Ende der Untersuchungswoche per Post zugestellt (vgl. hierzu auch Abschnitt 5.4).

## **3.2 Wahl und Programmierung der Signalgeber**

Während der Planungsphase stellt sich irgendwann die Frage, welcher Typ von Signalgebern in der Untersuchung eingesetzt werden soll. Zur Zeit stehen zwei unterschiedliche Typen zur Verfügung: piepsende Armbanduhren und vibrierende (oder auch piepsende) Pager.<sup>3</sup> Meistens kann der Entscheid, welcher von diesen beiden Signalgebern eingesetzt werden soll, der Up selbst überlassen werden. Dennoch ist es wichtig, sich der Vor- und Nachteile der beiden Typen bewusst zu sein und diese auch den Upn vermitteln zu können: Ganz grundsätzlich liegt der Vorteil von Uhren gegenüber Pagern darin, dass sie weniger umständlich zum Tragen sind und nur selten weggelegt oder vergessen werden (bei einem Pager als Signalgeber muss man z.B. immer daran denken, diesen nach jedem Umziehen wieder zu befestigen). Pager hingegen haben den Vorteil, dass sie zum einen stumme Signale (in Sitzungen, Vorlesungen oder beim Opernbesuch usw. können Uhren schon sehr störend wirken) und zum anderen Erinnerungssignale (ebenfalls geräuschlos) abgeben können (was zur Folge hat, dass jedes Signal irgendwann wahrgenommen wird).4

Entsprechend der Vor- und Nachteile von Uhr und Pager gilt es bei der Wahl des Signalgebers auch zu bedenken, dass es ESM-Studien gibt, die einen der beiden Typen nahelegen. In einer Studie mit Snowboardern beispielsweise mussten Pager eingesetzt werden, da das Piepsen der Uhren unter den Handschuhen kaum gehört worden wäre (Spitzer, Meyenhofer & Brühlmann, 2000). Bei einer Untersuchung mit Ordensleuten kamen ebenfalls Pager zum Einsatz, da der klösterliche Alltag, insbesondere die Gebetszeiten, eine geräuschlose Signalgebung verlangen (Foppa & Roduner, 2000). Auch bei Personen, die nicht gut hören oder an einem lärmigen Arbeitsplatz (Maschinen) arbeiten, sollten vibrierende Pager eingesetzt werden.

Im Folgenden werden die vorhandenen Modelle (Uhr und Pager), ihre Vor- und Nachteile sowie ihre Funktionsweise eingehender vorgestellt.

 <sup>3</sup> Der Einsatz einer elektronischen Taschenagenda (PalmPilot) als Signalgeber wurde von van der Geest (1999) geprüft und ist prinzipiell denkbar.

<sup>4</sup> Erstrebenswert wäre natürlich ein Signalgeber, der die Vorteile von Uhren und Pagern kombiniert. Leider scheint ein derartiges Gerät in der Schweiz momentan nicht erhältlich zu sein.

### **3.2.1 Uhren**

### *Verfügbare Modelle:*

Tabelle 1 zeigt einen Überblick über die zur Zeit (Oktober 2001) verfügbaren Modelle und die vorhandene Menge. Gesamthaft stehen 74 Uhren zur Verfügung, wobei die beiden in Tabelle 1 erstgenannten Modelle (Casio DB-55W und Casio DB-56W) als Reserve dienen oder nur für bestimmte Untersuchungszwecke eingesetzt werden können, da 50 programmierbare Zeitpunkte für eine Woche in der Regel nicht ausreichen (7x7 Zeitpunkte für die Untersuchungswoche + 3 Zeitpunkte für den Probetag).

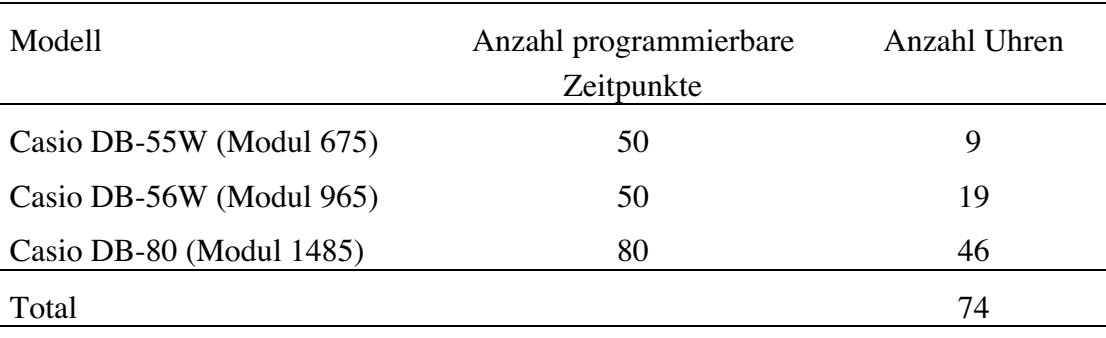

Tab. 1: Übersicht über die verfügbaren Uhrenmodelle

Damit man den Überblick über die versandten und zurückerhaltenen Uhren bewahren kann, ist auf der Rückseite jedes Uhrengehäuses eine Nummer eingraviert.

### *Signal:*

Zum programmierten Zeitpunkt ertönt ein Piepsen, das – wird es nicht durch Drücken irgend eines Knopfes abgeschaltet – für 20 Sekunden ertönt.

### *Vor- und Nachteile:*

Gegenüber Pagern weisen die Uhren einige Vor-, aber auch Nachteile auf. Zu den Vorteilen gehört, dass sie

- kleiner, leichter und handlicher sind,
- (mehr oder weniger) immer getragen werden können (wo soll beispielsweise eine Frau in einem langen Rock einen Pager tragen?) und folglich z.B. beim Umziehen nicht vergessen werden,
- wasserdicht sind, d.h. die Uhren können beim Duschen und Schwimmen getragen werden.

Bei den Nachteilen ist zu nennen, dass

- die programmierten Zeitpunkte eingesehen und gar manipuliert werden können,
- die Signale manchmal nicht gehört werden,
- die Uhren kein Erinnerungssignal abgeben können.

### *Programmierung:*

Die Uhren müssen einzeln von Hand programmiert werden. Pro Uhr beträgt der Programmieraufwand etwa 20 Minuten. Beim Ausleihen von Uhren erhalten die Forschenden eine Gebrauchsanleitung für die Programmierung der Zeitpunkte (für Casio DB-80, Seite G-14 – G-16). Es können maximal 80 (bzw. 50) Signale programmiert werden.

## **3.2.2 Pager**

## *Verfügbare Modelle:*

Einen Überblick über die verfügbaren Pagermodelle zeigt Tabelle 2 (Oktober 2001). Gesamthaft stehen 34 Pager zur Verfügung. Die Modelle Motorola Instinct Plus sowie Philips myna werden nur bei Engpässen eingesetzt, weil sie mindestens einem der erforderlichen Kriterien nicht genügen. So kann das Modell Philips myna beispielsweise kein lautloses Erinnerungssignal geben. Das Modell Motorola Instinct Plus dagegen besitzt keine Ein- und Ausschaltautomatik.

Jeder Pager ist einmal auf der Rückseite und einmal im Batteriegehäuse nummeriert.

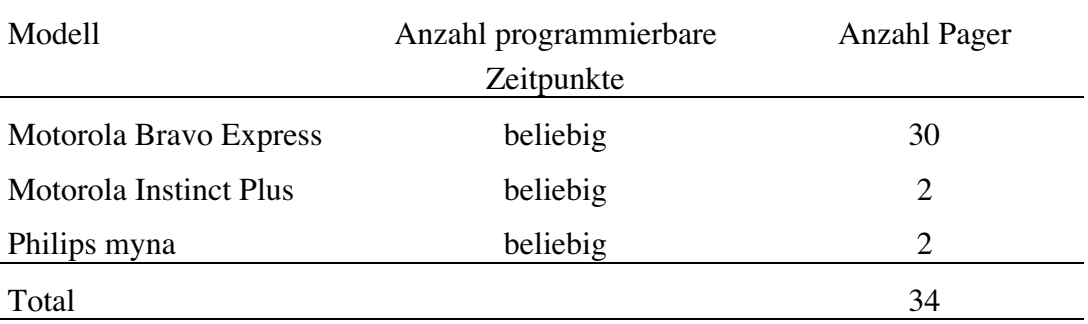

Tab. 2: Überblick über die verfügbaren Pagermodelle

### *Signal:*

Kurz nach dem programmierten Zeitpunkt vibriert – bei entsprechender Einstellung – der Pager acht Sekunden lang. Das Signal kann durch zweimaliges Drücken der linken Taste (Modell Motorola Bravo Express) abgeschaltet werden. Wird diese Taste nicht (oder nur einmal) betätigt, gibt der Pager alle zwei Minuten ein kurzes Erinnerungssignal (Vibration).

### *Vor- und Nachteile:*

Zu den Vorteilen der Pager gehört, dass

- sie lautlose Signale geben,
- sie mit Ausnahme des Philips myna ebenfalls lautlose Erinnerungssignale geben und folglich «immer» irgendwann wahrgenommen werden,
- sie (mit Ausnahme des Motorola Instinct Plus) über eine Ein- und Ausschaltautomatik verfügen, die bewirkt, dass ausserhalb der Wachzeiten keine Signale empfangen werden können,
- die programmierten Zeitpunkte durch die Upn nicht eruiert werden können.

Nachteilig ist, dass

- das Tragen des Pagers umständlich sein kann (z.B. beim Sport treiben),
- das Auftreten von Schwierigkeiten mit der Software (Abstürze) oder Stromunterbrüche das Aussenden von Signalen verunmöglichen und so u.U. Signale verloren gehen (bzw. aufgestaut werden), $5$
- es (selten) vorkommt, dass ein Signal doppelt ausgesendet wird und die Upn so kurze Zeit nacheinander ein Signal erhalten.

### *Programmierung:*

Für Einstellungen am Pager (Uhrzeit, lautlose Signalgebung, Ein- und Ausschaltautomatik usw.) wird den Forschenden eine Gebrauchsanleitung abgegeben.

Für die Programmierung der Pager steht eine spezielle Software (PageCall Office) zur Verfügung. Eine Programmieranleitung ist im Anhang C zu finden. Die Eingabe der 52 Zeitpunkte dauert etwa 15 Minuten. Es können beliebig viele Zeitpunkte programmiert werden.

### **3.2.3 Zeitpläne**

Um die Signalgeber programmieren zu können, wird für jede Up ein Signalzeitplan erstellt. Hierfür steht ein SPSS-Programm *(Server Computerraum: Flow: Zeitplan)* zur Verfügung, das zufällig über den Tag verteilte Signalzeitpunkte für eine ganze Woche generiert. Die Periode, in der Signale abgegeben werden, ist den Wachzeiten der Upn anzupassen. Falls die Wachzeiten am Wochenende stark von denjenigen unter der Woche abweichen, kann dies bei der Programmierung der Zeitpunkte berücksichtigt werden. Wie das Programm zu bedienen und allfällige Anpassungen vorzunehmen sind, kann direkt dem Dokument «Zeitplan» entnommen werden.

 <sup>5</sup> Ein Absturz der Software oder ein Stromunterbruch führt nicht zu einem eigentlichen Verlust von Signalen. Die Signale werden während eines Absturzes oder eines Stromunterbruches einfach nicht ausgesendet, sondern sozusagen aufgestaut. Nach einem Neustart werden dann alle aufgestauten Signale miteinander ausgesendet, was insofern zu einem Datenverlust führt, als dass die Up zu einem Zeitpunkt gleich mehrere Signale erhält, aber nur einen ESF ausfüllen kann.

# **4 Vorgehen beim Rekrutieren einer Stichprobe**

### **4.1 Allgemeines zur Kommunikation beim Rekrutieren einer Stichprobe**

Das Ziel von uns Forschenden ist klar: Wir möchten genügend Personen finden, die bereit sind, uns über ihr Alltagserleben zu berichten. Bei dieser Suche nach Upn gilt es, einige Punkte im Zusammenhang mit der Kommunikation zu beachten.

Erfahrungsgemäss ist die Erläuterung psychologischer Forschungsprojekte in einer für Laien verständlichen Sprache nicht immer einfach. Dies kann geübt werden, indem man über das geplante Projekt mit psychologisch nicht geschulten Personen redet und dabei darauf achtet, dass man wirklich verstanden wird. Theoretische Konzepte interessieren sie in der Regel nicht. Zudem muss die Nennung von Hypothesen unbedingt vermieden werden, da die Upn davon in unerwünschter Weise beeinflusst werden können. Allerdings gilt es auch den Eindruck zu vermeiden, der eigentliche Zweck der Untersuchung sei ein ganz anderer als der angegebene.

Wie bereits eingangs dieses Papiers angesprochen, beansprucht die Teilnahme an einer ESM-Untersuchung die Upn sehr viel mehr als das Ausfüllen eines konventionellen Fragebogens. Zum einen ist mehr Zeit erforderlich, zum andern greift die ESM ungleich stärker ins gewohnte Leben ein. Gleichzeitig kann aber der persönlich empfundene Profit höher sein als beim Ausfüllen eines konventionellen Fragebogens. So haben etwa die bisherigen Erfahrungen gezeigt, dass zwei Drittel der Befragten die Frage «Wenn Sie auf die vergangene Woche zurückblicken: Haben Sie persönlich von der Teilnahme an dieser etwas speziellen Untersuchung irgendwie profitiert?» bejahten (Pfister, Nussbaum & Schallberger, 1999, S. 17). Durch die zahlreichen Protokolle des eigenen Alltags kann die Aufmerksamkeit auf Dinge gelenkt werden, denen sonst kaum Beachtung geschenkt wird. Einige empfinden nur schon den kurzen Unterbruch im Tagesablauf durch das Ausfüllen des Fragebogens als willkommenes Innehalten und Distanznehmen zum aktuellen Geschehen. Andere sind überrascht von den starken oder häufigen Wechseln ihres Befindens. Und wieder andere bemerken erstaunt, wie häufig sie z.B. mit ihren Gedanken nicht bei dem sind, was sie gerade tun. Das Interesse an solchen oder ähnlichen Entdeckungen gilt es bei der Rekrutierung unbedingt zu wecken. Für Anfragen an interessierte Einzelpersonen steht ein Beispiel einer alltagssprachlichen Projektbeschreibung aus dem Projekt «Qualität des Erlebens in Arbeit und Freizeit» zur Verfügung (Anhang A).

Schliesslich ist zu sagen, dass es wichtig ist, die Teilnehmenden nicht ausschliesslich als «Datenlieferanten» zu behandeln. Je besser es gelingt, bei allen ein persönliches Interesse zu wecken, desto verlässlicher sind die Angaben in den Fragebogen. Dazu gehört auch, die Upn nicht als «Versuchspersonen» zu bezeichnen, sondern als «Teilnehmende», «Projektteilnehmende» oder als «Untersuchungsteilnehmende».

## **4.2 Mehrstufiges Vorgehen beim Zusammenstellen der Stichprobe**

Die beschriebene Beanspruchung der Upn bringt es mit sich, dass der Zusammenstellung der Stichprobe ungleich mehr Aufmerksamkeit gewidmet werden muss als üblich. Ziel ist es, Personen zu finden, die wirklich bereit sind, während der ganzen Erhebungswoche mitzuarbeiten. Zur Rekrutierung der Upn hat sich ein mehrschichtiges Vorgehen bewährt, welches hier kurz skizziert werden soll.

Die Rekrutierung der Upn hat sich bis anhin auf deutschsprachige Personen aus der deutschsprachigen Schweiz beschränkt. Als Anwerbekanäle können – je nach Untersuchungsgruppe – ganz verschiedene Methoden benutzt werden: Zeitungsinserate, Anschläge, Flugblätter, Mailinglisten, persönliche Anfragen im Bekanntenkreis der Forschenden und das Schneeballverfahren. Dabei geht es in einem ersten Schritt darum, Personen für die Untersuchung zu interessieren noch ohne von ihnen eine definitive Zusage zu verlangen. Ohne im Detail zu beschreiben, welches Engagement eine Teilnahme bedeutet, werden die spannenden Aspekte des Projekts kurz umrissen und die allgemeinen Kriterien für eine Mitarbeit bekannt gegeben. Dabei werden allfällig Interessierte aufgefordert, detaillierte Informationen anzufordern.6

In einem zweiten Schritt werden diejenigen Personen, welche an weiteren Angaben interessiert sind, genauer informiert und natürlich wenn möglich für eine definitive Teilnahme an der geplanten Untersuchung motiviert. Diese Information (telefonisch, mündlich oder brieflich) soll so kurz wie möglich gehalten werden, jedoch alle notwendigen Angaben enthalten, damit die Interessierten wissen, worauf sie sich einlassen. Der Informationsbrief enthält am besten einen Talon, welcher wie eine Vereinbarung gestaltet sein kann, zum Beispiel: «Ja, das Projekt interessiert mich definitiv und ich bin bereit, eine Woche lang siebenmal am Tag einen kurzen Fragebogen auszufüllen..., sowie nach Abschluss der Woche die Fragen in einem Schlussfragebogen zu beantworten...».

Die Verwaltung dieses mehrstufigen Rekrutierungsablaufs kann für uns Forschende eine organisatorische Herausforderung darstellen. So kann es sein, dass sich immer noch Interessierte melden, während sich die ersten definitiv Teilnehmenden bereits mitten in der Erhebung befinden. Um den Überblick zu bewahren, hat sich der Einsatz einer kleinen Personendatenbank äusserst bewährt. Ein Muster einer brauchbaren Vorlage liegt in elektronischer Form *(Server Computerraum: Flow: Verwaltung)* für alle Forschenden zur weiteren Verwendung bereit. Diese wurde von Aellig und Merz (1999) entwickelt und in ihrer Untersuchung «Projekt Rock Face» erstmals eingesetzt.

 <sup>6</sup> In einer Teilstudie wurde beispielsweise ein Inserat auf der Seite «Ausserdem» des Züri Tipp (Tagesanzeiger) aufgegeben. Es hatte folgenden Wortlaut: *Gesucht: Die Abteilung Angewandte Psychologie des Psychologischen Instituts der Universität Zürich sucht Personen, die an einer Untersuchung zum Erleben im Alltag mitmachen möchten. Während einer Woche füllen Sie mehrmals täglich einen kurzen Fragebogen über Ihr momentanes Befinden aus. Die Teilnahme wird mit einem kleinen Betrag entschädigt. Auskunft und Anmeldung: ...*

### **4.3 Anonymität und Teilnehmende aus dem Bekanntenkreis**

Sämtliche Fragebogen werden nicht mit Namen, sondern mit einem Code gekennzeichnet, und zwar nur, um deren Zusammengehörigkeit erkennbar zu machen. In Verbindung mit den Fragebogendaten werden keine Namen gespeichert. Ein Rückschluss von den Ergebnissen auf die beteiligten Personen ist somit in keiner Art und Weise möglich. Dieses Konzept der Anonymität muss den Upn auch explizit kommuniziert werden.

Bei der Anfrage im Bekanntenkreis sind Motivation und Anonymität speziell betroffen. Auch bei Bekannten sollte das eigene Interesse der Up an der Untersuchung im Vordergrund stehen, und nicht nur der Gefallen, den sie mit ihrer Teilnahme den Forschenden macht. Die Anonymität ist in solchen Fällen eingeschränkt, weil die Schrift, spezielle Tätigkeiten oder die Berufsbezeichnung bekannt sind. Innerhalb eines Forschungsteams sollte die Möglichkeit unbedingt genutzt werden, die Daten der eigenen Bekannten von einem anderen Teammitglied bearbeiten zu lassen. Ist dies nicht möglich, muss im persönlichen Kontakt mit diesen Upn sorgfältig darauf geachtet werden, dass niemals Ergebnisse zur Sprache kommen, die den Forschenden nur aufgrund der Zuordnung einer Person zu den entsprechenden Daten bekannt sein können.

# **5 Der konkrete Untersuchungsablauf**

### **5.1 Allgemeine Bemerkungen**

In diesem Kapitel soll nun der konkrete Untersuchungsablauf näher besprochen werden. Dieser lässt sich bei allen Personengruppen in die drei (Haupt-)Phasen *Instruktion*, (eigentliche) *ESM-Untersuchung* (auch Untersuchungswoche genannt) und das Ausfüllen des *Schlussfragebogens* gliedern. Was die zeitliche Organisation des Untersuchungsablaufs betrifft, ist zu sagen, dass sich nie alle Upn gleichzeitig in einer der drei genannten Phasen befinden. Während die einen Upn instruiert werden müssen, absolvieren andere gerade ihren Probetag und wieder andere befinden sich mitten in ihrer Untersuchungswoche. Was die Wahl der Untersuchungswoche anbelangt, so gilt es unbedingt der Grundidee der ESM Rechnung zu tragen, wonach eine möglichst repräsentative und nicht eine verzerrte Auswahl von interessierenden Alltagssituationen erfasst werden soll. Dies bedeutet, dass unbedingt darauf zu achten ist, dass eine für die Upn durchschnittliche (Arbeits-)Woche gewählt wird. Wochen mit aussergewöhnlichen Ereignissen sind – soweit vorhersehbar – zu vermeiden (dieser Punkt erübrigt sich natürlich, wenn aufgrund der Fragestellung gerade *keine* «normale» Woche, sondern z.B. eine Ferienwoche untersucht werden soll). Andererseits gilt es bei der Wahl der Untersuchungswoche auch den Zeitplan der Forschenden selber zu berücksichtigen, da diese während der Untersuchungswoche für die Upn erreichbar sein müssen. Ebenfalls muss der Gebrauch der Signalgeber mit anderen Forschungsgruppen abgesprochen werden. Zur Zeit (Oktober 2001) stehen (ja «nur») 46 (bzw. 74; siehe Abschnitt 3.2.1) Uhren und 35 Pager zur Verfügung. Schliesslich bleibt zu sagen, dass es sehr wichtig ist, wesentliche, während der Datenerhebung auftretende Probleme zu dokumentieren. Diese können dann in den Projektgruppen (auf Forschungsseminar-, Lizentiats- und Dissertationsstufe) besprochen werden und bilden u.U. die Grundlage für bestimmte Verbesserungen und Weiterentwicklungen. Weiter hilft ihre Dokumentation zu einem späteren Zeitpunkt für das Verständnis bestimmter Ergebnisse und bei der Abfassung des Untersuchungsberichtes.

### **5.2 Instruktion**

Die Instruktion und der dazugehörige Probetag sollen möglichst kurz vor der Untersuchungswoche durchgeführt werden.

### **5.2.1 Material**

Vor jedem Instruktionstermin muss für jede Up jeweils folgendes Material bereitgestellt werden:

- *4 ESF-Hefte* (für die ganze Untersuchungswoche inkl. Probetag) (für allfällige Anpassungen im ESF und die «Herstellung» der ESF-Hefte vgl. Abschnitt 3.1 und Anhang B)
- *1 programmierter Signalgeber* (Uhr oder Pager) (zur Wahl und Programmierung der Signalgeber vgl. Abschnitt 3.2). Hier müssen unbedingt die Batterien überprüft werden.

Wenn bei den Uhren die Beleuchtung nicht mehr funktioniert oder die Anzeigen nur schwach zu erkennen sind, muss die Batterie bei einem Fachhändler ausgewechselt werden. Bei den Pagern «hält» eine neue AAA-Batterie sicher für drei Erhebungswochen.

- *1 wattiertes Antwortcouvert mit selbstklebender vorfrankierter Adressetikette*. Am Ende der Untersuchungswoche werden alle ESF-Hefte zusammen mit dem Signalgeber in diesem Couvert an die Abteilung retourniert. Da pauschalfrankierte Postsendungen abgeschafft worden sind, muss das Antwortcouvert mit dem entsprechenden Inhalt vorgängig gewogen und frankiert werden. Wird mit Pagern gearbeitet und werden die Upn gebeten, den Pager für die Rücksendung aus der «Hülle» zu nehmen, muss das Couvert mit Fr. 3.50 frankiert werden. Wird der Pager nicht aus der «Hülle» genommen, wird das Couvert dicker und kostet entsprechend mehr (Fr. 4.50). Weiter kann in der Abteilung eine gekennzeichnete Schachtel bereit gestellt werden, wo das zurückkommende Material vom Sekretariat abgelegt wird. Damit dies möglichst reibungslos erfolgen kann, sind die Antwortcouverts mit dem gleichen Vermerk wie die Schachtel zu kennzeichnen.
- *1 Instruktionszusammenfassung*, die den Upn am Ende der Instruktion abgegeben wird. Ein Muster für eine derartige Instruktionszusammenfassung befindet sich im Anhang E.
- *1 ESF* (A4), der im Rahmen der Instruktion von den Upn übungshalber ausgefüllt wird.
- *1 Liste für Telefonkontakt, Feedback, Postchequekonto-Nummer* (PC-Nummer) in der die Telefonnummern der Upn für den Anruf nach dem Probetag festgehalten werden können. Weiter können die Upn darin angeben, ob sie ein individuelles Feedback wünschen oder nicht (vgl. Kapitel 6). Die PC-Nummer ist nur im Falle einer Probandenentschädigung einzutragen.

Das Untersuchungsmaterial kann ebenfalls mit der FileMaker-Datei, die im Zusammenhang mit der Rekrutierung der Stichprobe erwähnt wurde (vgl. Abschnitt 4.2), verwaltet werden. Dadurch ist jederzeit ersichtlich, welches Material noch ausstehend ist.

### **5.2.2 Instruktionsablauf**

Was den konkreten Instruktionsablauf betrifft, so hat sich folgendes Vorgehen bewährt: Die Upn werden mündlich – meistens im direkten Kontakt, selten telefonisch – instruiert. Dies kann einzeln oder in Gruppen erfolgen. Nach den Erfahrungen aus einer Teilstudie des Projekts «Qualität des Erlebens in Arbeit und Freizeit» sollten aber nicht mehr als 8-10 Personen zugleich instruiert werden.

Eine Instruktionssitzung dauert in der Regel zwischen 30 und 45 Minuten. Nach der Erklärung des allgemeinen Untersuchungsablaufs werden einige allgemeine Regeln besprochen: Die Upn werden gebeten, während der Untersuchungsdauer den Signalgeber und die ESF-Hefte möglichst ständig mit sich zu tragen. Wenn dies ausnahmsweise nicht möglich ist, sind die Dauer und der Grund des Unterbruchs zu notieren. Weiter werden sie gebeten, nach jedem Signal mit möglichst geringer zeitlicher Verzögerung einen ESF über den Zeitpunkt unmittelbar *vor* dem Signal auszufüllen. Wenn das Ausfüllen des ESF nicht sofort möglich ist, soll man versuchen, sich die Situation im Zeitpunkt unmittelbar vor dem Signal möglichst genau zu merken, um die Fragen

später beantworten zu können. Wenn auch ein derartiges «Sich-Merken» nicht möglich ist und/oder man sich nicht mehr genau an den Moment erinnern kann, soll auf das Ausfüllen eines ESF verzichtet werden.

Nach der Besprechung dieser allgemeinen Regeln werden anhand eines (vergrösserten) Fragebogenbeispiels die einzelnen Fragen durchgegangen und nicht ganz selbsterklärende Fragen erläutert. Es folgt das probeweise Ausfüllen des Muster-Fragebogens (ESF A4) für eine beliebige vorgestellte Alltagssituation, wobei allfällige Fragen oder Unsicherheiten besprochen werden. Anschliessend wird das Untersuchungsmaterial (siehe weiter oben) verteilt und der Gebrauch des Signalgebers und die Rückgabemodalitäten erklärt. Zuletzt erhalten alle Upn eine schriftliche Instruktionszusammenfassung (Anhang E) und eine (mehrere) Telefonnummer(n), über die sie auftretende Unklarheiten auch später noch klären können.

Als Grundlage für die Instruktion dient die Instruktionsanleitung im Anhang D. Sie enthält den detaillierten Instruktionsablauf sowie detaillierte Ausführungen zur Untersuchungswoche und zum Ausfüllen des ESF. Um die Instruktionsanleitung den eigenen Bedürfnissen anpassen zu können, steht auch das entsprechende File zur Verfügung *(Server Computerraum: Flow: Instruktionen)*. Ein Beispiel für die schriftliche Instruktionszusammenfassung findet sich ebenfalls auf dem Server Computerraum (*Flow: Instruktionszusammenfassung*). Diese muss mit Namen, Telefonnummern und Erreichbarkeit der Forschenden sowie den jeweiligen Untersuchungsdaten ergänzt werden. Ausserdem ist die Beschreibung der Uhr dem jeweilig abgegebenen Modell anzupassen.

### **5.2.3 Probetag**

Zur Instruktion gehört weiter ein Probetag, an dem die Upn drei Signale erhalten. Der Zweck dieses Tages ist die Gewöhnung an das Signal und an die Bedienung des Signalgebers sowie das genauere Kennenlernen des Fragebogens. Im Anschluss an diesen Tag, jedoch noch vor Beginn der Untersuchungswoche, müssen alle Teilnehmenden von den Untersuchungsleitenden nochmals kontaktiert werden, um allenfalls entstandene Probleme, Unsicherheiten oder Schwierigkeiten zu klären.

### **5.3 ESM-Untersuchung**

Die eigentliche ESM-Untersuchung beginnt jeweils wenige Tage nach der Instruktion und dem Probetag. In der Regel werden pro Tag sieben Signale gegeben. Die Signalzeitpunkte werden wie in Abschnitt 3.2.3 erläutert durch ein Computerprogramm individuell festgelegt, das für die typische Wachzeit einer Up sieben Zufallszeitpunkte generiert, die in Zeitfenster von je zwei Stunden fallen, im Minimum jedoch 30 Minuten Abstand aufweisen. Die einwöchige Untersuchung beginnt üblicherweise am Montag, der auf den Probetag folgt, und endet am nächsten Sonntag. (Ein Start an einem anderen Wochentag als dem Montag ist grundsätzlich möglich und bei gewissen Untersuchungszielen vielleicht sogar erwünscht.) Wie bereits an anderer Stelle gesagt, muss den Teilnehmenden während der gesamten Dauer der Untersuchung eine Telefonnummer zur Verfügung gestellt werden, die sie bei Fragen oder Schwierigkeiten mindestens zu bestimmten Zeiten anrufen können.

Nach Abschluss der Untersuchungswoche haben die Upn das Untersuchungsmaterial (Signalgeber, ESF-Hefte) anonym per Post zu retournieren (vgl. Abschnitt 5.2.1). Dieses ist so rasch als möglich auf allfällige Unklarheiten hin durchzusehen. Bei den ESF gilt es zu kontrollieren, ob die angegebenen Signalzeitpunkte einigermassen mit dem Zeitplan übereinstimmen. Auch sollen Antworten in Bezug auf mögliche Doppel- und Zwischenankreuzungen hin kontrolliert werden. Bei Unklarheiten empfiehlt es sich, mit den betreffenden Upn so rasch als möglich Kontakt aufzunehmen und zu versuchen, die Unklarheiten zu klären.7

## **5.4 Schlussfragebogen**

Nach Abschluss der individuellen ESM-Untersuchung erhalten die Upn per Post den so genannten Schlussfragebogen (SFB) (vgl. auch Abschnitt 3.1) zugeschickt, der auszufüllen und postalisch zu retournieren ist. Diesem wird ein Begleitbrief (Beispiel siehe Anhang F; *Server Computerraum: Flow: Schlussfragebogen*) beigelegt, in dem die Personen gebeten werden, den SFB so rasch als möglich auszufüllen und im ebenfalls beiliegenden vorfrankierten Antwortcouvert an die Abteilung zurückzusenden. Damit der SFB und die ESF-Hefte einander eindeutig zugeordnet werden können, muss vor dem Versand die Probandennummer von Hand auf der ersten Seite des SFB vermerkt werden.

Bei den retournierten SFB gilt wie bei den ESF-Heften, dass sie so rasch als möglich auf allfällige Unklarheiten hin durchgesehen werden müssen. Es gilt, die Vollständigkeit der Angaben zu überprüfen und bei Lücken oder Unklarheiten zu versuchen, diese in Rücksprache mit den betroffenen Upn zu ergänzen bzw. zu klären.

 <sup>7</sup> Bezogen auf die Signalzeitpunkte kann eine mögliche Unklarheit beispielsweise darin bestehen, dass sich viele Zeitpunkte aufgestaut haben, die dann u.U. alle miteinander «abgearbeitet» wurden. In einem solchen Fall gilt es zu klären, ob der Grund für das Anstauen von Zeitpunkten bei der Up selber liegt oder ob allenfalls ein Programmabsturz/Stromausfall dafür verantwortlich ist. (Dieser Fall ist natürlich nur bei Upn, die mit einem Pager gearbeitet haben, in Betracht zu ziehen.)

## **6 Feedback**

Nach der Teilnahme der Upn an einer ESM-Untersuchung wird mit diesen im Rahmen eines Feedbacks ein letztes Mal Kontakt aufgenommen. Als Zeichen der Wertschätzung und des Dankes gegenüber den Upn lohnt es sich, ein interessantes Feedback zu gestalten. Dabei hat es sich bewährt, das Feedback in zwei Teile zu gliedern: In einem ersten Schritt wird wie in der Instruktion angekündet (vgl. Abschnitt 5.1 und Anhang D) für jede Up so rasch als möglich ein individuelles Feedback zusammengestellt. Dieses individuelle Feedback erfolgt unmittelbar nach der Dateneingabe und -kontrolle. Es besteht aus einem Befindlichkeitsprofil für drei der zehn Befindensitems und einem Begleitbrief, der das Profil erklärt. Sowohl die Vorlage für den Begleitbrief als auch die Vorlage für das individuelle Befindlichkeitsprofil befinden sich auf dem *Server Computerraum: Flow: Feedback UP* und *Feedback.Vorlage*. Im Begleitbrief sind Datum und die Anzahl Projektteilnehmende anzupassen. Wie im Begleitbrief geschrieben, wird zur Erinnerung auch noch ein leerer ESF beigelegt. Für die Erstellung der individuellen Befindlichkeitsprofile kann anhand eines Rezeptes vorgegangen werden *(Server Computerraum: Flow: Rezept Feedback)*.

Nach dem individuellen Feedback, das wie gesagt möglichst rasch zu erfolgen hat, kann für die Upn nach Abschluss der Auswertungen in einem zweiten Schritt eine Zusammenfassung der wichtigsten und für sie interessantesten Ergebnisse der Untersuchung angefertigt werden. Bei diesem zweiten Feedback ist unbedingt darauf zu achten, dass dieses alltagssprachlich und für die Upn gut verständlich formuliert ist. Es soll also zum Beispiel vermieden werden, im Zusammenhang mit dem Befinden von Positiver Aktivierung (PA), Negativer Aktivierung (NA) und Valenz zu sprechen, sondern es soll möglichst mit dem Wortlaut der Fragen des ESF gearbeitet werden, da dieser den Upn ja bekannt ist (beispielsweise von zufrieden und glücklich sprechen und nicht von Valenz). Zur Erinnerung kann auch nochmals ein ESF beigelegt werden. Weiter ist zu beachten, dass in dieser Zusammenfassung nur über Resultate berichtet wird, die für die Upn auch wirklich von Interesse sind. Weiter sollte die Zusammenfassung nicht zu lange sein, da sie ansonsten u.U. von den Upn nicht mehr gelesen wird.

# **7 Schlussbemerkung**

Der Prägnanz halber ist in diesem Papier manches wie ein «Gesetz» formuliert. Es ist aber natürlich zu beachten, dass bei jeder ESM-Untersuchung aufgrund der Fragestellung, der Besonderheit der Untersuchungsstichprobe oder aus einem anderen Grund Abweichungen angezeigt sein können. Bei solchen Abweichungen sind aber die «Gesetze» dieses Papiers mindestens sinngemäss mitzubeachten.

# **8 Literaturverzeichnis**

Aellig, S. & Merz Kaegi, B. (1999). *Projekt Rock Face: Befinden und Erleben beim Felsklettern und im Arbeitsalltag. Eine Untersuchung mit der Erfahrungs-Stichproben-Methode (ESM).* Unveröff. Lizentiatsarbeit, Universität Zürich, Psychologisches Institut, Abt. Angewandte Psychologie.

Brühlmann, S., Meyenhofer, O. & Spitzer, C. (2000). *Erleben im Alltag und am Snowboardtag.* Unveröff. Forschungsseminararbeit, Universität Zürich, Psychologisches Institut, Abt. Angewandte Psychologie.

Foppa, N. & Roduner, K. (2000). *Alltag und Alltagsbefinden von Ordensleuten*. Unveröff. Lizentiatsarbeit, Universität Zürich, Psychologisches Institut, Abt. Angewandte Psychologie.

Hormuth, S. E. (1986). The sampling of experiences in situ. *Journal of Personality, 54*, 262-293.

Nussbaum, P., Pfister, R. & Schallberger, U. (2000). *Theoretischer Hintergrund des Schlussfragebogens und Skalenanalysen.* Arbeitsberichte aus dem Projekt «Qualität des Erlebens in Arbeit und Freizeit», Nr. 2. Zürich: Abteilung Angewandte Psychologie des Psychologischen Instituts der Universität [On-line].

Available: http://www.unizh.ch/angpsy/Forschung/Papers/ABQEAF2.pdf

Pfister, R., Nussbaum, P. & Schallberger, U. (1999). *Konzeption und Durchführung der Datenerhebung, die Stichproben und das Commitment der Untersuchungspersonen.* Arbeitsberichte aus dem Projekt «Qualität des Erlebens in Arbeit und Freizeit», Nr. 3. Zürich: Abteilung Angewandte Psychologie des Psychologischen Instituts der Universität [On-line]. Available: http://www.unizh.ch/angpsy/Forschung/Papers/ABQEAF3.pdf

Schallberger, U. (1997). Methoden zur systematischen Erfassung des Erlebens im Alltag. Ein neues Hilfsmittel für die Psychodiagnostik? In U. Imoberdorf, R. Käser & R. Zihlmann (Hrsg.), *Psychodiagnostik von Individuen, Gruppen und Organisationen* (S. 127-139). Stuttgart: Hirzel.

Schallberger, U., Pfister, R. & Venetz, M. (1999). *Theoretische Rahmenüberlegungen zum Erlebens-Stichproben-Fragebogen (ESF) und zu den Operationalisierungen.* Arbeitsberichte aus dem Projekt «Qualität des Erlebens in Arbeit und Freizeit», Nr. 1. Zürich: Abteilung Angewandte Psychologie des Psychologischen Instituts der Universität [On-line]. Available: http://www.unizh.ch/angpsy/Forschung/Papers/ArbPapZSLE1.pdf

Schallberger, U. (2000). Projekt "Qualität des Erlebens in Arbeit und Freizeit". Untersuchungen mit der Experience Sampling Method. Eine Zwischenbilanz. Berichte aus der Abteilung Angewandte Psychologie, Nr. 31. Zürich: Psychologisches Institut der Universität [On-line]. Available: www.unizh.ch/angpsy/Forschung/Papers/BaAAPZwBil31.pdf

Tennen, H., Suls, J. & Affleck, G. (Eds.) (1991). Personality and daily experiences. *Journal of Personality* [Themenheft]*, 59* (3).

van der Geest, A. (1999). *Entwicklung und Anwendung eines computergestützten Systems für die Erlebens-Stichproben-Methode.* Unveröff. Lizentiatsarbeit, Universität Zürich, Psychologisches Institut, Abt. Angewandte Psychologie.

Wheeler, L. & Reis, H. T. (1991). Self-recording of everyday life events: Origins, types, and uses. *Journal of Personality, 59*, 339-354.

# **Anhang A**

# **Projektbeschreibung (Beispiel)**

Psychologisches Institut der Universität Zürich Abteilung Angewandte Psychologie Universitätstrasse 84, CH-8006 Zürich

# *GESUCHT*: TEILNEHMERINNEN UND TEILNEHMER AM PROJEKT «QUALITÄT DES ERLEBENS IN ARBEIT UND FREIZEIT»

#### **Worum geht es in diesem Projekt?**

Die Abteilung Angewandte Psychologie führt eine Untersuchung darüber durch, wie Schweizerinnen und Schweizer ihren Alltag erleben. Ziel ist, ein möglichst konkretes Bild des Alltags zu gewinnen: Welchen Tätigkeiten wird nachgegangen? Wie werden diese erlebt? Und wie ist das Befinden im Verlauf eines Tages und einer Woche? Im Rahmen des Gesamtprojektes werden ganz verschiedene Bevölkerungsgruppen in ganz unterschiedlichen Lebenssituationen mit einbezogen: z.B. erwerbstätige und erwerbslose Personen, Pensionierte, Führungskräfte, erwerbstätige Mütter, Ordensleute, Studentinnen, Polizisten usw.

Das *Teilprojekt*, um das es hier geht, befasst sich mit der Situation erwerbstätiger Personen. Hier interessiert vor allem das Erleben in einer normalen Arbeitswoche. Gesucht sind Personen, die bereit sind, mitzumachen.

#### **Was wird von den Untersuchungsteilnehmerinnen und –teilnehmern erwartet?**

Wir suchen erwerbstätige Personen, die bereit sind, ihr Erleben und Befinden während einer Arbeitswoche zu registrieren. Selbstverständlich werden alle Angaben dieser Personen höchst vertraulich und anonym behandelt, so dass kein Rückschluss auf die beteiligten Personen möglich ist.

Natürlich kann das Erleben im Alltag nicht lückenlos registriert werden, das wäre für die teilnehmenden Personen viel zu belastend. Daher kommt ein sogenanntes «Zeitstichprobenverfahren» zur Anwendung: Die Untersuchungsteilnehmerinnen und –teilnehmer erhalten einen Signalgeber – je nach Wunsch eine piepsende Armbanduhr oder einen vibrierenden Pager – und ein kleines Fragebogenheft. Wichtig ist, dass beides während der vereinbarten Woche möglichst ständig mit sich getragen wird. Der Signalgeber gibt zu 7 zufällig ausgewählten Zeitpunkten pro Tag ein Signal. Möglichst unmittelbar danach ist jeweils ein Fragebogen des Fragebogenheftes auszufüllen (dauert rund zwei bis drei Minuten). Es geht dabei um Fragen wie: Was tue ich? Wo bin ich? Wie fühle ich mich? Macht mir das, was ich tue, Freude? usw. Am Ende der Untersuchung bitten wir die Teilnehmerinnen und Teilnehmer zusätzlich noch um einige Angaben zu ihrer aktuellen Lebenssituation. Das ganze Verfahren

wird vor Beginn der eigentlichen Untersuchung ausführlich erläutert; ein Probetag mit drei Signalen dient dazu, Unklarheiten zu erkennen und zu beseitigen.

Die Untersuchung bedeutet für die Teilnehmenden zweifellos einen gewissen Aufwand, auch eine «Störung» der Alltagsroutine. Viele Personen, die bisher mitgemacht haben, schätzten aber gerade dieses kurze Innehalten oder entdeckten Unbekanntes in ihrem «altbekannten» Alltag.

### **Haben Sie weitere Fragen? Sind Sie interessiert?**

Wenn Sie weitere Fragen haben und/oder interessiert sind mitzumachen, wenden Sie sich bitte an: ...

# **Anhang B**

# **Anpassungen im ESF mit PageMaker 5.0 und Anfertigung der ESF-Hefte**

In diesem Teil des Anhangs wird das Vorgehen für allfällige Änderungen im ESF sowie die Anfertigung der ESF-Hefte erläutert. Im *Ordner ESF* (Server Computerraum:Flow) finden sich drei PageMaker Dokumente *(ESF AUSSENSEITE, ESF PM A6* und *INSTRUKTION A6)*. Öffnen Sie das zweiseitige *File ESF AUSSENSEITE*. Die erste Seite (welche Seite gerade sichtbar ist, ist links unten angezeigt) dient als Vorlage für die ESF-Hefte «Probetag» und «Montag, Dienstag», die zweite Seite für die ESF-Hefte «Mittwoch, Donnerstag, Freitag» sowie «Samstag, Sonntag». In diesem Dokument ist einzig der Name und die Telefonnummer (evtl. Fax, Email) der Forschenden für allfällige Fragen oder andere Schwierigkeiten während der Untersuchungswoche anzupassen.

Im ESF *(Filename: ESF PM A6)* beziehen sich die Fragen auf der linken Seite auf den Zeitpunkt des Ausfüllens, die aktuelle Tätigkeit und die soziale Situation, den Ort sowie die momentane Befindlichkeit. Die Items auf der rechten Seite erfassen im wesentlichen Merkmale des Tätigkeitserlebens. Diese Anordnung der Fragen hat sich bewährt und sollte wenn möglich beibehalten werden.

Bei den allenfalls notwendigen Anpassungen im ESF sollte beachtet werden, dass die Antwortkästchen eigene Textfelder und nicht mit den dazugehörenden Texten gruppiert sind. Zusätzliche Hilfslinien können eingefügt werden, indem vom (oberen bzw. seitlichen) Rand aus die gedrückte Maus an den entsprechenden Ort gezogen wird.

Nachdem die Änderungen vorgenommen und gespeichert worden sind, kopieren Sie Ihren ESF und fügen Sie ihn unten ein (das Dokument bietet ja Platz für zwei übereinanderliegende ESF). Am einfachsten ist dies zu erreichen, indem Sie unter *Menü: Bearbeiten -> alles Markieren* wählen und dann unter *Menü: Option: Aldus Addictions -> PS Gruppieren* (dieser Befehl bewirkt, dass die einzelnen Elemente zu einem Ganzen zusammengefügt werden). Kopieren Sie anschliessend den gruppierten ESF und fügen Sie diesen mit Hilfe der vorhandenen Hilfslinien am richtigen Ort ein. (Am einfachsten ist es, Sie wählen für das Einpassen im *Menü: Layout: Ansicht: Ganze Seite.*)

Auf der letzten Seite eines ESF-Heftes befindet sich jeweils ein *ESF mit Erläuterungen (Filename: INSTRUKTION PM A6)* zu einzelnen Fragen in Form von roten Sprechblasen. Da die einzelnen Seiten zu einem Heft zusammengeheftet werden, besteht auch dieses Dokument aus zwei Seiten. So hat es immer nur eine Seite, die mit Erläuterungen versehen ist. Eine Seite besteht aus Erläuterungen, die andere Seite ist eine Seite eines «normalen» ESF. Hier müssen nun mehrere Änderungen vorgenommen werden. Zum einen muss der normale ESF angepasst werden, zum anderen müssen die Sprechblasen angepasst bzw. neue hinzugefügt werden. Wenn grössere Änderungen vorzunehmen sind, empfiehlt es sich, als Vorlage den angepassten ESF zu nehmen, die erforderlichen Sprechblasen zu kopieren und an entsprechender Stelle einzufügen.

Wenn nur geringfügige ESF-Anpassungen notwendig waren, können die Änderungen am Instuktruktions-ESF vorgenommen werden.

Nun sollten Sie sieben Druckvorlagen haben: vier Aussenseiten, eine Druckvorlage mit zwei übereinanderliegenden ESF sowie zwei Instruktions-ESF. Diese müssen nun (doppelseitig) vervielfältigt, geschnitten und zu Heften zusammengefügt werden. Kopierer, Schneidgerät und Heftapparat (Langarm-Tacker) stehen an der Abteilung zur Verfügung.

Noch eine letzte Anmerkung: Will man vermeiden, dass ein ESF-Heft überzählige ESF aufweist, sollte bei einer geraden Anzahl von ESF (= ESF Hefte «Montag, Dienstag» und «Samstag, Sonntag») die Innenseite der Aussenseite auch bedruckt sein, bei einer ungeraden Anzahl ESF (= ESF-Heft «Mittwoch, Donnerstag, Freitag») sollte die Innenseite der Aussenseite leer bleiben.

# **Anhang C**

# **Anleitung zur Programmierung von Pagern mit PageCall Office**

Für die Programmierung der Pager steht im Raum G2 der Abteilung Angewandte Psychologie ein Laptop mit der Software PageCall zur Verfügung. Die Software funktioniert derart, dass die eingegebenen Zeitpunkte von einem Spooler erfasst werden, der in regelmässigen Abständen auf auszusendende Signale hin überprüft wird. Gilt es ein Signal auszusenden, wird dieses über das Telefonnetz an eine Funkrufzentrale (der All Wireless AG) gesendet. Von dort aus wird das Signal mittels Funkruf an den entsprechenden Pager ausgesendet.

Die nachfolgende Anleitung besteht aus drei Abschnitten: Die ersten beiden Abschnitte enthalten allgemeine Hinweise zur Programmierung von Zeitpunkten in PageCall. Dann folgt eine Checkliste der Punkte, die bei einer geplanten Untersuchungswoche zusätzlich zu beachten sind. Was für Probleme während der Eingabe bzw. während der Erhebungswoche auftauchen können und wie diese behoben werden können, wird am Schluss in einer Tabelle dargestellt.

### *Progammierung der Zeitpunkte:*

Bevor das konkrete Vorgehen zur Programmierung beschrieben wird, sind noch einige allgemeine Bemerkungen notwendig:

- (1) Die aktuelle PageCall-Version ist nicht für unsere Zwecke optimiert. Die grösste Unschönheit liegt darin, dass die eingegebenen Zeitpunkte nicht überprüft werden können und falsch programmierte Zeitpunkte nur äusserst mühsam zu löschen sind. Deshalb ist bei der Programmierung der Zeitpunkte äusserst sorgfältig und konzentriert vorzugehen.
- (2) Grundsätzlich können beliebig viele Zeitpunkte programmiert werden. Nach Information der Hersteller können bis 1000 Zeitpunkte problemlos eingegeben werden.<sup>8</sup>
- (3) Es lohnt sich u.U., einen programmierten Pager selbst bei sich zu tragen. So weiss man, ob die Signale empfangen werden oder nicht. Sollten keine Signale empfangen werden, so kann man schneller reagieren.
- (4) Neben dem Laptop ist ein Blatt zu deponieren, auf dem ersichtlich ist, welche Zeitpunkte (Zeitplan) an welchen Kalendertagen (Erhebungswoche) für welchen Empfänger (Nummer des Pagers und entsprechende Rufnummer) von wem (Name und Telefon der Untersuchungsleitung) programmiert wurden.
- (5) Vom Aussand eines Signals bis zu seinem Empfang dauert es etwa 2 bis 4 Minuten.

Wie werden nun die einzelnen Zeitpunkte konkret programmiert?

Beim Aufstarten des Laptops wird das Programm PageCall Office automatisch geöffnet. Auf dem Bildschirm erscheinen mehrere Fenster (siehe Abb. C1). Das mit A) überschriebene Fenster wird für die Programmierung der Zeitpunkte verwendet. Die programmierten (aber noch nicht ausgesendeten) Zeitpunkte werden im Spooler (Fenster B)) abgelegt. Im Logbuch (Fenster C)) sind die ausgesendeten Signale festgehalten.

 <sup>8</sup> Auch bei über 1000 programmierten Zeitpunkten funktioniert die Software nach unseren Erfahrungen problemlos. Zeitweise warteten über 1500 Signale darauf, ausgesendet zu werden.

Bevor nun die Zeitpunkte programmiert werden, sollte noch eine Einstellung geändert werden. Über dem Fenster A) befinden sich die Buttons «Neu», «Druck», «Option», «Teilnehmer» usw. Klicken Sie auf den Button «Option». Daraufhin öffnet sich ein neues Fenster (Optionen; siehe Abb. C2). U.a. ist in diesem Fenster die Meldung «Auffrischung Anzeige pendenter Meldungen: alle 9999 Sekunden» zu sehen. Dies bedeutet, dass im Spooler etwa alle 2.8 Stunden neu eingegebene Zeitpunkte aufgenommen werden. Will man sichergehen (visuelle Kontrolle), dass die programmierten Zeitpunkte vom Spooler erfasst worden sind, empfiehlt es sich, die Zeit auf z.B. 120 Sekunden herunterzusetzen. Nach der Eingabe ist es äusserst wichtig, die Zeit wieder auf 9999 Sekunden heraufzusetzen. Ansonsten kann es passieren, dass die Speicherressourcen aufgezehrt werden und der Computer abstürzt. (Allerdings haben wir auch die Erfahrung gemacht, dass bei sehr vielen Signalen (n > 1000) die Umstellung von 9999 Sekunden auf 120 Sekunden zu Fehlermeldungen führen kann. In diesem Fall sollte die Zeit nicht (auf 120 Sekunden) umgestellt werden.)

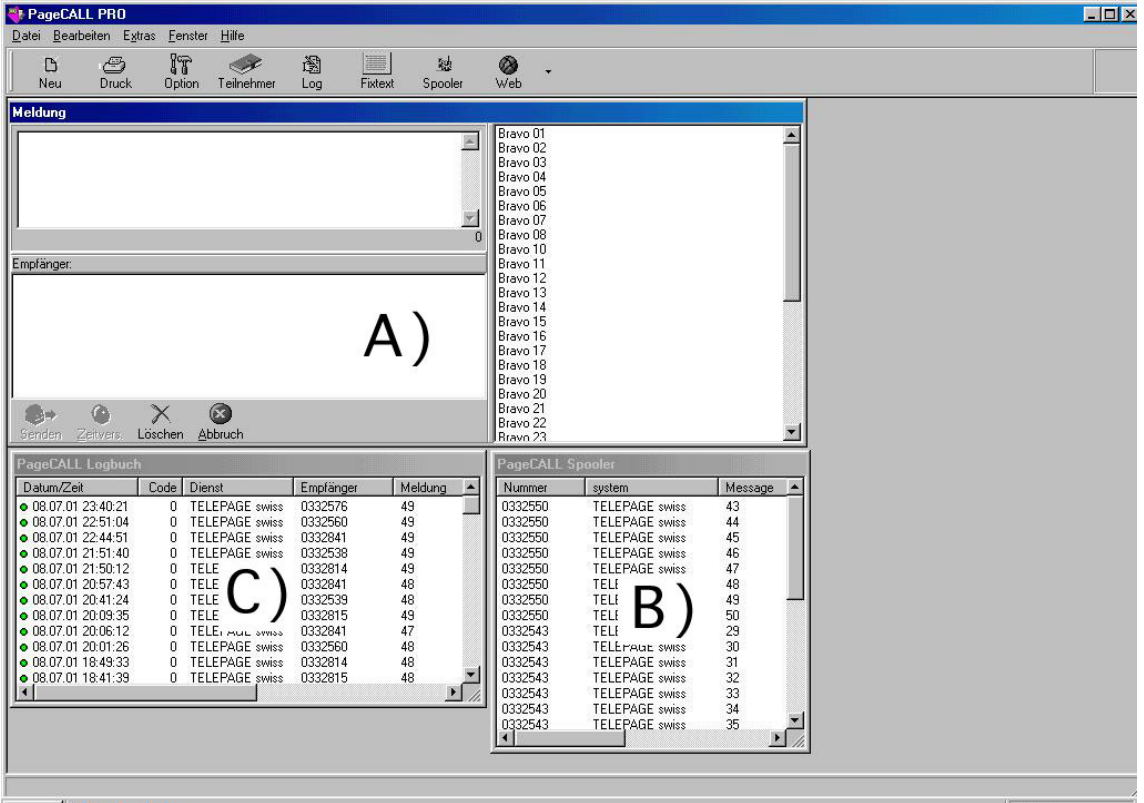

Abb. C1: Ansicht der Bildschirmoberfläche von PageCall

Abb. C2: PageCall Optionen

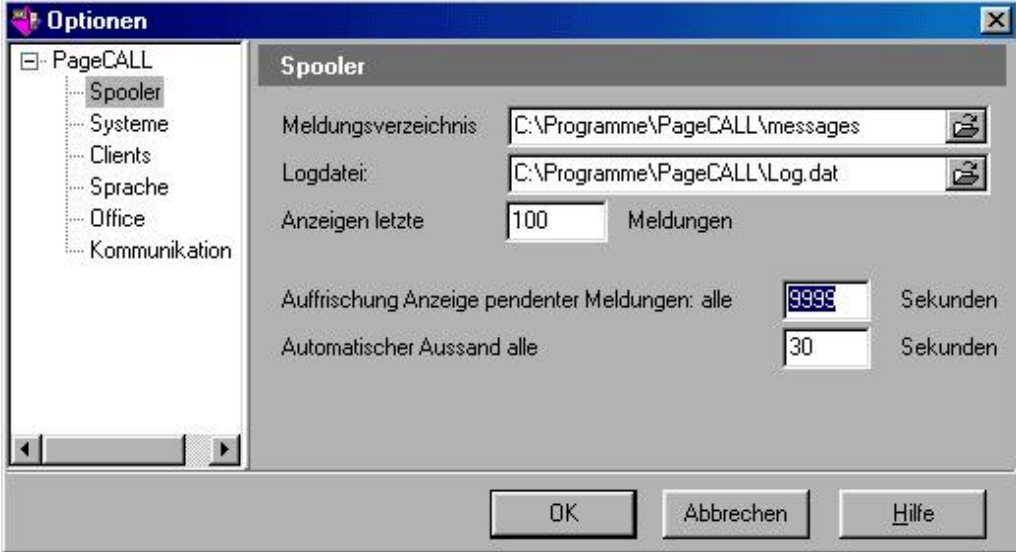

Die eigentliche Programmierung der Zeitpunkte erfolgt im Fenster A). Dieses Fenster besteht aus drei Teilfenstern (1, 2 und 3; siehe Abb. C3).

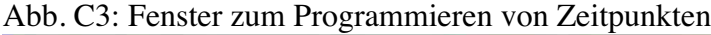

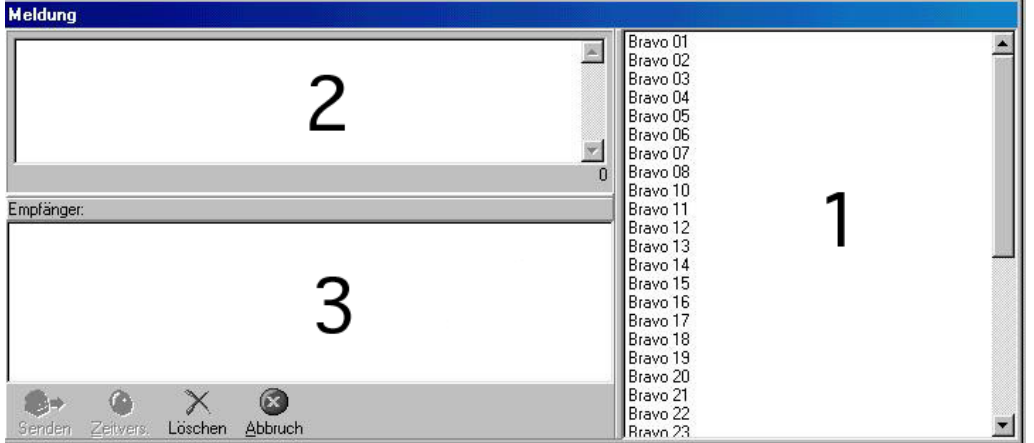

Für die Programmierung eines Zeitpunktes müssen drei«Dinge» definiert werden: ein Empfänger, eine Meldung sowie der Zeitpunkt des Signalaussands. Konkret wird wie folgt vorgegangen: Im Teilfenster 1 (siehe Abb. C3) sind alle verfügbaren Pager aufgelistet (die Nummern entsprechen dabei den Nummern auf der Rückseite der Pager). Der zu programmierende Pager (z.B. Bravo 13; siehe Abb. C4) wird doppelt angeklickt (worauf er im Feld 3 «Empfänger» erscheint). In das Feld 2 «Meldung» wird die Signalnummer (z.B. 12) eingegeben. Die Signale für den Probetag erhalten die Nummern 01, 02, 03, die Signale der Untersuchungswoche werden von 1 bis 49 durchnummeriert. Anschliessend wird auf den Button «Zeitvers.» (= «Zeitverschoben») geklickt, worauf ein weiteres kleines Fenster (siehe Abb. C5) geöffnet wird, in welchem das Datum und die Zeit des auszusendenden Signals eingegeben werden. Datum und die Zeit können auf zwei verschiedene Arten eingegeben werden: Die erste Möglichkeit besteht darin, auf das kleine Dreieck hinter dem (aktuellen) Datum (hier 11.07.01)

zu klicken, worauf sich ein Kalender öffnet. Hier kann man dann den gewünschten Kalendertag anklicken (siehe Abb. C5 links).

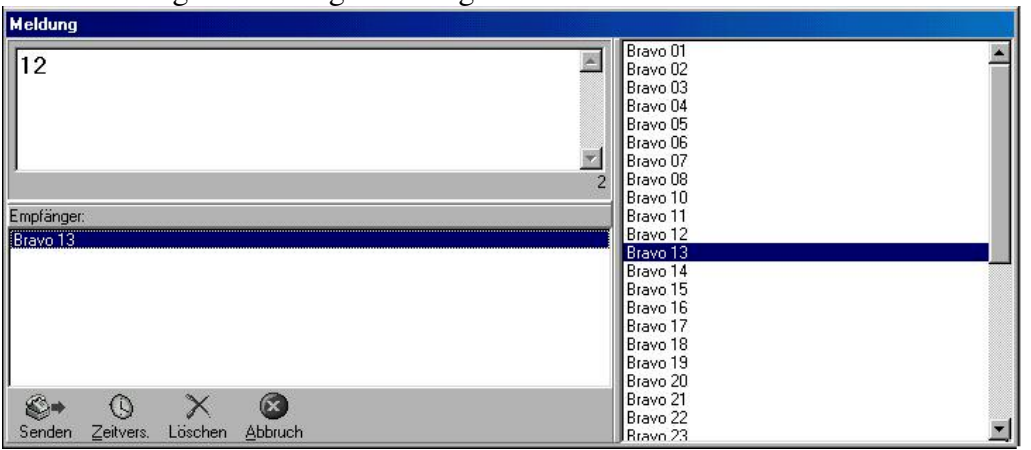

Abb. C4: Programmierung eines Pagers

Abb. C5: Alternative Möglichkeiten für die Zeiteingabe

| <b>E</b> Kalender<br>Datum | 11.07.01 |                                  | <b>FOX</b> |    |    |    |    |                 |                 |
|----------------------------|----------|----------------------------------|------------|----|----|----|----|-----------------|-----------------|
| Zeit                       |          | $\mathbf{L}$<br><b>Juli 2001</b> |            |    |    |    |    | <b>Kalender</b> |                 |
|                            | Mo       | Di                               | Mi         | Do | Fτ | Sa | So |                 |                 |
| OK                         | 25       | 26                               | 27         | 28 | 29 | 30 | 1  | Datum<br>Zeit   | 11.07.01        |
|                            | 2        | 3                                |            | 5  | 6  |    | 8  |                 |                 |
|                            | 9        | 10                               | <b>aib</b> | 12 | 13 | 14 | 15 |                 | in.<br>09:40:00 |
|                            | 16       | 17                               | 18         | 19 | 20 | 21 | 22 |                 |                 |
|                            | 23       | 24                               | 25         | 26 | 27 | 28 | 29 |                 |                 |
|                            | 30       | 31                               |            |    |    | Δ  | 5  | OK              | Abbrechen       |

Alternativ kann man aber auch das aktuelle Datum anschwärzen und den gewünschten Kalendertag eingeben (Abb. C5 rechts). *Das Datum darf dabei zwischen den einzelnen Zeitpunkten nicht kopiert werden, sondern muss stets neu eingegeben werden (unter keinen Umständen mit Copy-Paste arbeiten, dies führt leider später zu abstürzen!). Zwischen den beiden Zeilen «Datum» und «Zeit» kann und darf nicht mit der Returntaste gewechselt werden (auch dies führt zu späteren Abstürzen), sondern es muss mit der Maus gearbeitet werden.* Sind das genaue Datum sowie die genaue Zeit des Signals eingegeben, kann der Signalzeitpunkt mit «OK» bestätigt und der nächste Signalzeitpunkt programmiert werden.

### *Programmierung von Gruppen:*

Je nach Zielsetzung der Studie kann es vorkommen, dass man mehrere Personen gleichzeitig (z.B. bei Paaruntersuchungen) anpiepsen will. Damit man nicht mehrmals genau dieselben Zeitpunkte programmieren muss, können mehrere Empfänger zu einer Gruppe zusammengefasst werden. Dabei ist wie folgt vorzugehen: Den Button «Teilnehmer» (befindet sich neben dem

Button «Option»; siehe Abb. C1) anklicken. Darauf hin öffnet sich das Fenster «Teilnehmerverzeichnis» (siehe Abb. C6). Wenn man in diesem Fenster auf den Button «Gruppe» klickt, öffnet sich ein weiteres Fenster (Abb. C7), in dem man die Gruppe(n) definieren kann. Die ausgewählten Pager erscheinen im Feld «Mitglieder»; im Feld «Name» kann der definierten Gruppe ein Name zugeordnet werden (z.B. Gruppe 1). Wird mit OK bestätigt, erscheint – neben all den einzelnen Pagern – auch die Gruppe auf der Liste der Empfänger (Abb. C3; Fenster 1).

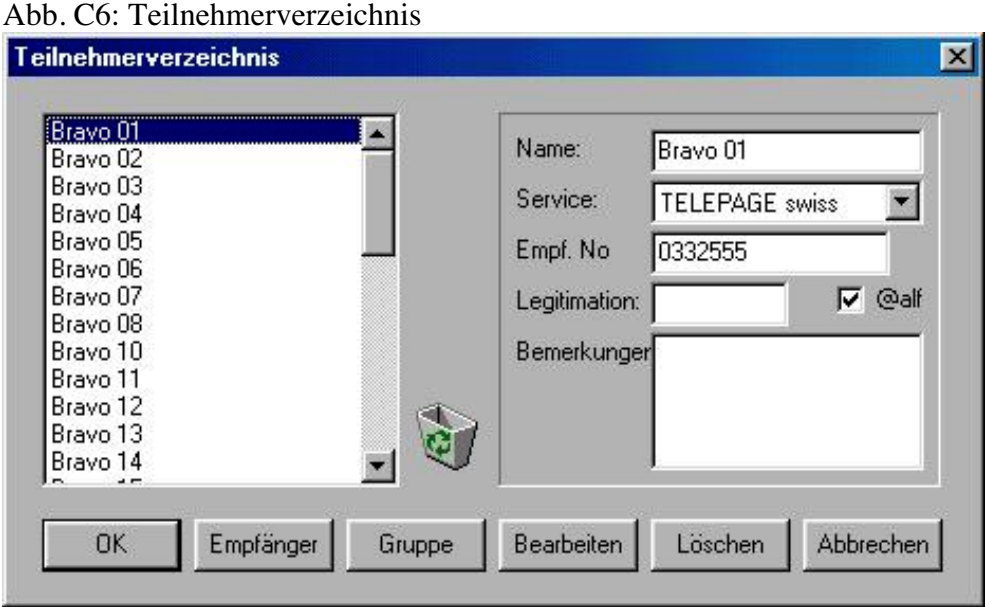

Abb. C7: Bestimmung der Gruppe

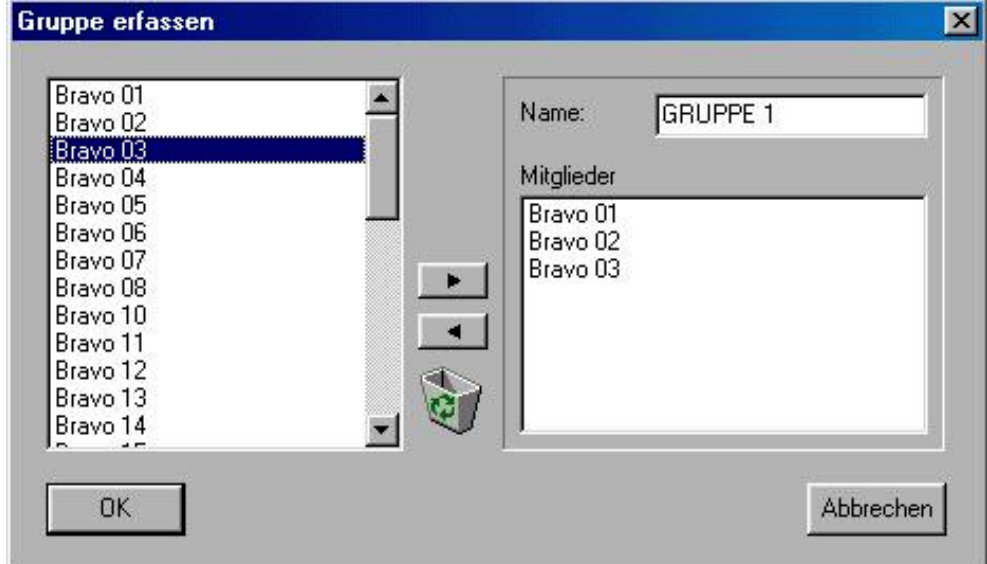

### *Checkliste für die Programmierung der Signale einer Untersuchungswoche:*

- (1) Computer **und** Modem einschalten.
- (2) Evtl. Pager-Uhrzeit und 'Computer-Uhrzeit' synchronisieren (die Computerzeit kann eingestellt werden, indem die Zeitanzeige doppelt geklickt wird).
- (3) **Option** «Auffrischung Anzeige pendenter Meldungen: alle 9999 Sekunden» auf 120 Sekunden heruntersetzen.
- (4) Ein **Testsignal** machen, um sicher zu stellen, dass die Nummern (von Pager und Pagerliste) übereinstimmen, der Pager und der Signalaussand funktionieren: Am besten ist dies dadurch zu erreichen, dass zum Aussand des Signals nicht auf «Zeitvers.», sondern auf «Senden» geklickt wird (so wird das Signal direkt ausgesendet). Nicht vergessen: Wird ein Signal gesendet, dauert es in der Regel 2 bis 4 Minuten, bis es den Empfänger erreicht.
- (5) **Zeitpunkte programmieren**: Für Probetage sind die Meldungen 01, 02, 03 einzugeben, für die Untersuchungswoche wird von 1 bis 49 durchnummeriert.
- (6) **Option** «Auffrischung Anzeige pendenter Meldungen» wieder auf 9999 Sekunden setzen.
- (7) Beim Laptop ein **Blatt mit Angaben** zu den Zeitpunkten (Zeitpläne und Datum), zum Empfänger (Pagernummer und Rufnummer des entsprechenden Pagers) sowie Name und Telefon der Untersuchungsleitung deponieren.

### *Probleme und deren Behebung:*

Die folgende Tabelle enthält eine Übersicht der Probleme, die bei der Eingabe und während den Erhebungswochen aufgetaucht sind, und wie diese zu beheben sind (neue Probleme sollten der für PageCall Office zuständigen Person gemeldet werden).

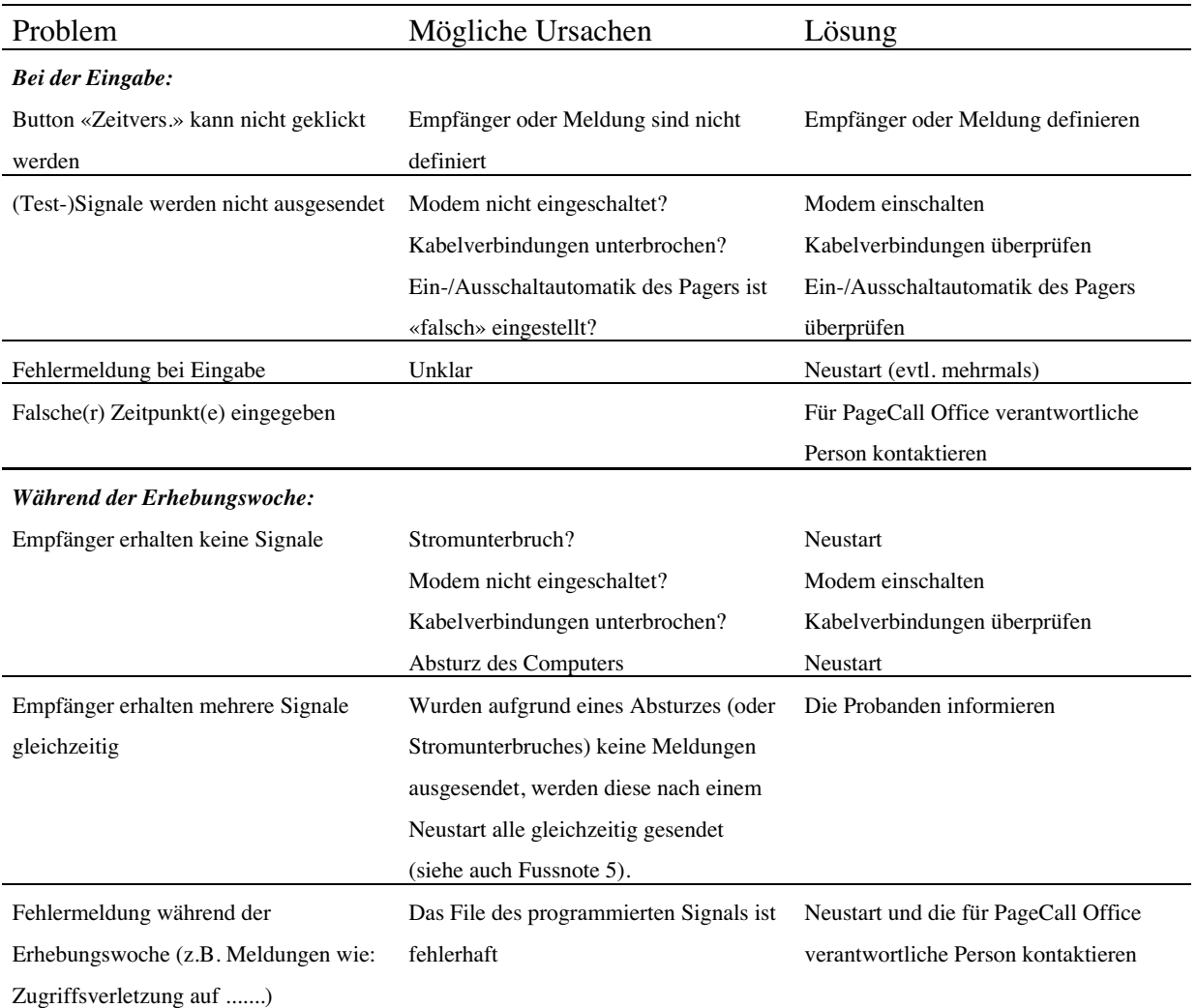

# Tab. C1: Probleme und Lösungen beim Arbeiten mit PageCall

# **Anhang D**

# **Instruktionsanleitung Projekt «Qualität des Erlebens in Arbeit und Freizeit»**

Mit einer zunehmenden Anzahl Personen, die im Rahmen von Projekten der Abteilung an einer ESM-Untersuchung teilgenommen haben, wächst auch die Information darüber, in welchen Situationen die Fragen des ESF mehrdeutig, unpassend oder gar nicht beantwortbar sind. Das darf aber nicht darüber hinwegtäuschen, dass die überwiegende Anzahl von Alltagssituationen problemlos mit dem ESF beschrieben werden können. Das Ziel zu verfolgen, einen ESF zu konstruieren, mit dem alles problemlos beschreibbar wird, was den unterschiedlichsten Personen in ihrem Alltag zustossen kann, ist unrealistisch. Daher muss in der Instruktion vermittelt werden, wie Fragen zu beantworten sind, die in bestimmten Momenten für bestimmte Personen mehrdeutig oder unpassend sind. Unter allen Umständen soll aber der - falsche - Eindruck vermieden werden, es sei eine komplizierte Sache, einen ESF auszufüllen. Mit den nachfolgenden Anweisungen für die mündliche Instruktion wird die Absicht verfolgt, den Normalfall zu betonen und trotzdem Hinweise für den Spezialfall zu vermitteln. Bei manchen Fragen dient die Erwähnung von Spezialfällen lediglich als Hintergrundinformation für die Forschenden, die erst dann wichtig wird, wenn der Fall tatsächlich eintrifft.

Im Rahmen der mündlichen Instruktion stellen sich die Forschenden vor und danken den Anwesenden für ihre Teilnahme (Begrüssung und Dank). Bevor auf den ESF eingegangen wird (Ausfüllen des ESF), wird in kurzen Worten das Projekt (Projektbeschreibung) und der grobe Untersuchungsablauf (Untersuchungsablauf) beschrieben. Schliesslich wird das benötigte Material (Material) abgegeben und die Bedienung des Pagers bzw. der Uhr (Bedienung des Pagers bzw. der Uhr) erläutert. Schliesslich wird auf die Punkte Rücksendung, Schlussfragebogen und Feedback eingegangen.

*Die folgende Instruktion stammt aus dem Projekt «Qualität des Erlebens in Arbeit und Freizeit». Sie muss natürlich an die konkrete Untersuchung angepasst werden!*

#### **Begrüssung und Dank**

Die Forschenden stellen sich kurz vor, begrüssen die Untersuchungspersonen (Upn) herzlich zur Instruktion und danken ihnen für ihre Teilnahme an der Untersuchung. Weiter ist die Dauer sowie der Ablauf der Instruktionsveranstaltung anzukünden. Die Upn werden darum gebeten, die Referierenden bei auftretenden Fragen jederzeit zu unterbrechen.

### **Projektbeschreibung**

Sowohl das Gesamtprojekt «Qualität des Erlebens in Arbeit und Freizeit» als auch das eigene Teilprojekt werden kurz beschrieben.

Im Rahmen der Vorstellung des (Teil-)Projekts wird den Upn auch erläutert, weshalb es nötig ist, siebenmal täglich einen Fragebogen auszufüllen und es nicht genügt, einfach am Abend einmal zu fragen, wie es ihnen im Verlauf des Tages ergangen ist. Hierzu kann gesagt werden, dass Untersuchungen gezeigt haben, dass bei einer einmaligen Befragung die Angaben zum Befinden oft von der aktuellen Stimmung und von Erinnerungsverzerrungen mitbeeinflusst werden. Wird etwa jemand am Abend gefragt, wie er oder sie sich im Laufe des Tages gefühlt hat, fällt die Antwort besser aus, wenn die befragte Person behaglich vor dem Fernseher sitzt als wenn sie sich gerade geärgert hat. Deshalb ist es wichtig, direkt im konkreten Alltag und während konkreten Tätigkeiten nach dem Befinden zu fragen, um mögliche Erinnerungsverzerrungen zu vermeiden.

### **Untersuchungsablauf**

In einem zweiten Schritt wird der **Untersuchungsablauf** erläutert: Die Upn werden während der Untersuchungswoche siebenmal täglich ein Signal erhalten. Bei jedem Signal, das sie erhalten, geht es darum, **den Moment unmittelbar vor dem Signal** zu beurteilen (dies ist sehr zu betonen). Für jedes erhaltene Signal soll also ein Fragebogen ausgefüllt werden. Dabei kann im Fragebogenheft gezeigt werden, dass ein Fragebogen eine Doppelseite lang ist. An dieser Stelle kann auch gleich die andere relevante Information im Zusammenhang mit den Fragebogenheften angebracht werden:

Insgesamt erhalten die Upn 4 Fragebogenhefte. Die Fragebogenhefte betreffen die folgenden Tage:

Fragebogenheft 1: Probetag (mit drei Signalen)

Fragebogenheft 2: Montag und Dienstag

Fragebogenheft 3: Mittwoch, Donnerstag und Freitag

Fragebogenheft 4: Samstag und Sonntag

Immer am **Montag**, **Mittwoch** und **Samstag** muss mit dem nächsten, für diese Tage bestimmten Fragebogenheft begonnen werden, auch dann, wenn das «alte» Heft noch nicht voll ist. In jedem Fragebogenheft finden die Upn am Schluss einen **Musterfragebogen** mit Erklärungen zu einzelnen Fragen. Auf der Rückseite jedes Fragebogenheftes finden sich die Telefonnummern der Forschenden, wo sich die Upn bei Schwierigkeiten mit dem Ausfüllen des Fragebogens oder mit der Bedienung des Signalgebers melden können. An dieser Stelle kann auch gleich darauf hingewiesen werden, dass auf der Instruktionszusammenfassung die Zeiten, zu welchen die Forschenden erreichbar sind, festgehalten sind.

Weiter wird erläutert, dass die Untersuchung nach der (heutigen) Instruktion mit einem **Probetag** mit drei Signalen beginnt. Dieser Probetag dient dazu, sich an das Vibrieren des

Pagers bzw. das Piepsen der Uhr zu gewöhnen und den Fragebogen kennenzulernen. Die Upn werden darum gebeten, an diesem Probetag sowohl den Pager / die Uhr als auch das Fragebogenheft (Probetag) auf sich zu tragen. Wenn der Pager / die Uhr zum ersten Mal vibriert / piepst, gilt es **unmittelbar nach dem Signal** den ersten Fragebogen auszufüllen, wenn der Pager / die Uhr zum zweiten Mal vibriert / piepst, den zweiten Fragebogen usw. **Dabei sollen alle eventuell auftauchenden Fragen direkt auf dem Fragebogen notiert werden.** Nach Ablauf dieses Probetages werden die Upn telefonisch kontaktiert, um offene Fragen und Schwierigkeiten zu besprechen.

Schliesslich wird gesagt, wann die Hauptuntersuchung beginnt (üblicherweise an einem Montag) und wann sie endet (üblicherweise am darauffolgenden Sonntag). Erneut werden die Upn darum gebeten, während dieser ganzen Zeitspanne den Pager / die Uhr und je ein Fragebogenheft vom Aufstehen an den ganzen Tag auf sich zu tragen und wie am Probetag vorzugehen, indem sie möglichst unmittelbar nach dem Signal den Fragebogen ausfüllen. Der Pager / die Uhr wird von Montag bis Sonntag täglich 7mal während den vereinbarten Wachzeiten vibrieren / piepsen.

### **Ausfüllen der Fragebogen** (evtl. an abgeänderte Fragebogen anpassen)

Jetzt werden allgemeine Regeln für das Ausfüllen der Fragebogen besprochen.

- Jeder Fragebogen soll **so rasch als möglich nach dem Signal** ausgefüllt werden. Sollte man einmal verhindert sein, versucht man sich den Moment einzuprägen und das Ausfüllen so rasch als möglich nachzuholen.
- Es soll wenn möglich nach jedem Signal ein Fragebogen ausgefüllt werden, auch dann, wenn man noch dasselbe macht wie beim letzten Signal.
- Es soll **möglichst spontan und ohne lange nachzudenken** geantwortet werden. Am Anfang dauert das Ausfüllen des Fragebogens etwas länger, so etwa 4-5 Minuten. Ist man aber einmal mit den Fragen vertraut, sollte das Ausfüllen nicht länger als 2-3 Minuten dauern.
- Mit Ausnahme der Frage «Was hat in welchem Ausmass zu dieser Tätigkeit geführt» auf die später eingegangen wird - ist für alle Fragen der Moment **unmittelbar vor** dem Signal massgebend. Es soll versucht werden, an diesen Moment zu denken, wenn die Fragen beantwortet werden und sich so wenig wie möglich von der Reaktion auf das Signal selbst beeinflussen zu lassen.
- In jedem Fragebogen sollen wenn möglich immer alle Antworten beantwortet werden. Es ist selbstverständlich nicht zu vermeiden, dass einzelne Fragen dann und wann als unpassend empfunden werden. Sollte dies der Fall sein, soll einfach jenes Kästchen oder jene Zahl angekreuzt werden, die für das aktuelle Empfinden am ehesten zutrifft.
- Es ist sehr wichtig, dass immer das **ganz persönliche Erleben** im gerade aktuellen Moment geschildert wird. Wir interessieren uns genau dafür und nicht dafür, wie eine bestimmte Situation im Allgemeinen erlebt wird.

Manche Fragen erscheinen gewissen Upn als sehr ähnlich oder sogar gleich. Bekannt ist dies für die Items «Selbstvergessenheit» und «Zeitvergehen» sowie für «Gedanken bei der Tätigkeit»

und «Aufmerksamkeit auf die Tätigkeit gerichtet». Vereinzelt hat dies zum Eindruck geführt, im Fragebogen seien «Lügenitems» versteckt, d.h. Testfragen. Falls solche Bemerkungen auftauchen, kann darauf verwiesen werden, dass es unbestritten Situationen gibt, in denen zwei oder sogar mehrere Fragen in die gleiche Richtung zielen. In anderen Situationen oder für andere Personen mag das aber anders sein. Deshalb sei es wichtig, nur gerade den Moment selbst in seiner Einzigartigkeit zu bewerten.

Nach diesen allgemeinen Bemerkungen werden in einem nächsten Schritt einzelne Fragen besprochen. Es werden aber nur jene Fragen besprochen, die erfahrungsgemäss nicht selbsterklärend sind.

- **Datum, Zeit, Abstand**: Beim Datum genügen Tag und Monat, bei der Zeit sollen bitte die Stunden mit Zahlen von 1 - 24 angegeben werden, damit man Vor- und Nachmittag unterscheiden kann. Wird der Fragebogen unmittelbar nach dem Signal ausgefüllt - wie es gedacht ist - wird bei «ca.» eine Null hingeschrieben, sonst die ungefähre Zeit in Minuten, die seit dem Signal vergangen ist.
- **Haupttätigkeit und Nebentätigkeit**: Es soll kurz, aber genau, beschrieben werden, was die aktuelle Tätigkeit unmittelbar vor dem Signal war. Was mit «genau» gemeint ist, wird an einem Beispiel gezeigt: Die Angabe «Arbeit am Computer» ist noch nicht sehr genau, weil man bekanntlich mit einem Computer verschiedenste Dinge machen kann. «Brief schreiben am Computer» oder «Computerspiel» sind wesentlich präzisere Angaben.

Wurde gerade «nichts» getan, zum Fenster hinausgeschaut oder einem Tagtraum nachgehangen, dann ist das die Haupttätigkeit.

Werden mehrere Dinge gleichzeitig getan, soll zu entscheiden versucht werden, welche Tätigkeit im Vordergrund gestanden hat bzw. im Moment relevanter gewesen ist, d.h. auf welche der Tätigkeiten die Aufmerksamkeit eher gerichtet war (= Haupttätigkeit) und welche eher nebenher lief (= Nebentätigkeit). Dies kann an einem Beispiel illustriert werden: Eine Mutter kocht das Abendessen und hört ihrem Kind zu, wie es von seinen Erlebnissen in der Schule erzählt. Wenn die Mutter auf das Kochen konzentriert ist und ihrem Kind nur mit einem Ohr zuhört, wird sie «Abendessen kochen» als Haupt- und ihrem «Kind zuhören» als Nebentätigkeit angeben. Denkbar ist aber auch das Umgekehrte, nämlich dass sie vor allem der Erzählung ihres Kindes folgt und das Kochen nebenher läuft. Die Entscheidung, was Haupt- und Nebentätigkeit ist, hängt also ganz allein davon ab, wie es die Mutter persönlich erlebt. Sollte es einmal schwerfallen zu entscheiden, welche von zwei Tätigkeiten im Vordergrund steht, soll nicht lange überlegt werden und beide als Haupttätigkeiten angegeben werden.

• **Arbeitszeit**: Für die meisten Personen ist klar, welche Tätigkeiten zur Arbeitszeit gehören. In diesem Fall braucht es keine weiteren Erklärungen. Für Personen, die keinen Arbeitgeber im üblichen Sinn haben, und daher auch keine eindeutig definierte Arbeitszeit, braucht es ergänzende Erläuterungen. Spätestens anlässlich der Instruktion muss daher abgeklärt werden, ob solche Personen anwesend sind.

Studierende: Unter Arbeitszeit fallen alle Tätigkeiten im Zusammenhang mit dem Studium, z.B. Vorlesungen besuchen, Literatur beschaffen, lernen, an einer Arbeit schreiben usw.

Ebenfalls unter Arbeitszeit fallen für Studierende Tätigkeiten, die im Rahmen eines Teilzeiterwerbs ausgeübt werden

Hausfrauen/-männer: Unter Arbeitszeit fallen alle Tätigkeiten im Zusammenhang mit Haushalt (auch ausser Haus, z.B. einkaufen) und Kinderbetreuung (davon ausgenommen sind Zeitpunkte, bei denen die Person das Zusammensein mit Kindern als Freizeit erlebt). Davon unterscheiden sich Tätigkeiten, die in die Verpflichtungszeit (siehe weiter unten) fallen, die also ausserhalb des eigentlichen Haushaltsbereichs liegen, z.B. Körperpflege (sofern sie nicht als Freizeit empfunden wird), Steuererklärung ausfüllen, eine spezielle Besorgung für jemanden machen, sich um ältere Menschen kümmern (sofern dies nicht ein vereinbarter Bestandteil der Haushaltstätigkeit ist) usw.

Selbständige: Alle Tätigkeiten, die im Zusammenhang mit der Sicherung des Lebensunterhalts stehen, fallen in die Arbeitszeit.

Personen, die angestellt sind, aber zuhause arbeiten: Bekannt ist das Beispiel einer Lehrerin, die zuhause Lektionen vorbereitete und diese Tätigkeit als zur Verpflichtungszeit gehörend einteilte. Diese Tätigkeit gehört aber ganz klar zu ihrer Berufsarbeit und fällt daher in die Kategorie Arbeitszeit, auch wenn sie möglicherweise jenseits der vom Arbeitgeber vorgegebenen Arbeitszeiten ausgeführt wurde.

- **Freizeit**: Mit Freizeit ist die frei verfügbare Zeit gemeint.
- **Verpflichtungszeit**: Für diese Zeitart wird ein Kunstwort verwendet, weil es dafür in der Alltagssprache keine Bezeichnung gibt. Es handelt sich um eine Restkategorie, in die alle Tätigkeiten fallen, die nichts mit der Berufsarbeit zu tun haben, aber auch nicht als Freizeit im Sinne frei verfügbarer Zeit erlebt werden. Das sind die alltäglichen Verpflichtungen oder Notwendigkeiten, Dinge, die einfach erledigt werden müssen. Beispiele dafür sind Einzahlungen machen, Zähne putzen, Einkaufen, Aufräumen usw. Es kann sein, dass die Unterscheidung von Verpflichtungs- und Freizeit ab und zu unklar ist. Dann ist wiederum einzig das eigene Erleben massgebend. Dieselbe Tätigkeit, z.B. Kochen, kann von derselben Person einmal als Freizeit, ein andermal als etwas erlebt werden, was man einfach machen muss, also als Verpflichtungszeit.
- **Wo waren Sie?**: Hier soll bitte eine möglichst genaue Angabe gemacht werden. Zum Beispiel «Arbeitsplatz, eigenes Büro» oder «zu Hause, Küche», «im Zug» usw. Es sollen bitte **keine Ortsnamen** vermerkt werden!
- **Waren Sie allein?**: In den meisten Fällen dürfte es keine Schwierigkeiten bereiten zu entscheiden, ob man alleine ist oder nicht. Es gibt einige wenige unklare Situationen, beispielsweise, wenn man im Zug sitzend in ein Buch vertieft ist und andere Personen kaum wahrnimmt. In solchen Fällen ist wiederum das eigene Erleben entscheidend.
- **War jemand an Ihrer Haupttätigkeit beteiligt?**: Auch diese Frage sollte in den meisten Fällen einfach zu beantworten sein. Es geht nur darum, ob von den anwesenden Personen irgend jemand – es müssen nicht alle sein – an der Tätigkeit beteiligt war. Man kann sich beispielsweise vorstellen, ein Vater sei gleichzeitig mit seiner Ehefrau und seinen beiden Kindern zusammen. Der Vater spielt mit den Kindern «Eile mit Weile», die Mutter liest ein

Buch. Die wirklich an der Haupttätigkeit des Vaters Beteiligten sind also die Kinder. Der Vater wird daher die Kategorie «sehr» ankreuzen.

- **Befinden**: Wenn mittels dieser Gegensatzpaare angeben wird, wie man sich fühlt, ist es wie bereits verschiedentlich gesagt wurde - zentral wichtig, sich in den Moment unmittelbar vor dem Signal zurückzuversetzen. Ist man erst durch das Signal hellwach geworden, war unmittelbar davor aber müde, so gilt es müde anzukreuzen. Es soll bitte jedesmal bei allen Gegensatzpaaren ein Kreuz gemacht werden. Sollte einmal keiner der beiden Pole das aktuelle Befinden einigermassen zutreffend beschreiben, so kann man die mittlere Kategorie («unentschieden») ankreuzen. Die Upn werden jedoch darum gebeten, nicht vorschnell auf diese Kategorie auszuweichen.
- **Gegensatzpaare zur Tätigkeit** (2. Seite oben): Auch diese Fragen sollen ganz spontan beantwortet werden, ohne lange darüber nachzudenken. Wie beim Befinden kann es auch bei diesen Gegensatzpaaren vorkommen, dass eines oder mehrere davon für die Beschreibung einer bestimmten Tätigkeit nicht geeignet sind. In solchen Fällen kann wiederum auf die mittlere Kategorie «unentschieden» ausgewichen werden.
- **wichtig für andere/persönlich**: Bei diesen beiden Fragen besteht manchmal die Gefahr, dass man zulange darüber nachdenkt. Dies gilt es zu vermeiden. Wenn man beispielsweise eine Familie hat, wird man - wenn man nachdenkt - bei jeder Arbeitstätigkeit darauf kommen, dass sie auch für andere Personen wichtig ist, weil diese von dem Geld leben, das mit der entsprechenden Arbeit verdient wird. Im Moment selbst ist einem aber meistens nicht bewusst - vorausgesetzt man denkt eben nicht nach -, dass die ausgeübte Tätigkeit nicht zuletzt noch für andere wichtig ist.
- **selbstvergessen**: Mit diesem Begriff ist gemeint, in welchem Ausmass man sich bei einer Tätigkeit seiner selbst nicht mehr bewusst ist, sich selber nicht mehr wahrnimmt. Eine typische Situation für Selbstvergessenheit kann beim Lesen eines spannenden Buches auftreten, wenn man derart in die im Buch geschilderte Welt versunken ist, dass man sich selber und seine Umgebung nicht mehr wahrnimmt.
- **Was hat in welchem Ausmass zu dieser Tätigkeit geführt?**: Dies ist die einzige Frage, die sich **nicht auf den Moment unmittelbar vor dem Signal** bezieht, sondern auf den Moment, in dem mit der Tätigkeit begonnen wurde. Es wird darum gebeten, immer alle 3 Antwortmöglichkeiten anzukreuzen. Auch bei Tätigkeiten, die ganz eindeutig auf eine und nur eine der 3 Antwortmöglichkeiten zurückzuführen sind, sollen die anderen beiden Fragen trotzdem beantwortet werden (und zwar mit «gar nicht»).
- **Gibt es etwas, das Ihr Befinden vor dem Signal speziell beeinflusst hat?**: Diese Frage ist fakultativ.

Im Anschluss an diese Erläuterungen werden die Upn gebeten, den abgegebenen Muster-ESF für eine beliebige vorgestellte Alltagssituation auszufüllen. Anschliessend werden allfällige beim Ausfüllen aufgetretenen Fragen und Schwierigkeiten besprochen.

### **Material**

Jetzt wird das für die Untersuchung benötigte Material verteilt. Alle Upn erhalten

- 1 Pager oder Uhr,
- 1 Fragebogenheft für den Probetag
- 3 Fragebogenhefte für eine Woche
- 1 wattiertes Antwortcouvert und
- 1 vorfrankierte Adressetikette
- 1 Instruktionszusammenfassung.

#### **Bedienung des Pagers bzw. der Uhr**

Die Instruktionen zur Bedienung des Pagers bzw. der Uhr beziehen sich auf den Motorola Bravo Express bzw. die Casio DB-80. Falls andere Modelle eingesetzt werden, sind die nachfolgenden Ausführungen entsprechend zu modifizieren.

Der Pager ist so eingestellt, dass er eine eingehende Nachricht durch ein **vibrierendes** Signal meldet. Das eingehende Signal dauert ca. 8 Sekunden. Dabei erscheint die Anzeige **«1PAGE»**. Das Signal wird abgeschaltet, indem die **linke Taste 2mal gedrückt wird**. Wird das Signal nicht abgeschaltet, erhält man nach kurzer Zeit alle zwei Minuten ein **vibrierendes Erinnerungssignal**. Es sollte daher stets versucht werden, ein Signal durch **2maliges Drücken** der **linken Taste** zu unterbrechen, damit man durch die Signalgebung nicht unnötig gestört wird. Falls man doch einmal ein Erinnerungssignal erhalten sollte, kann dieses ebenfalls durch **2maliges Drücken der linken Taste** unterbrochen werden.

Nachdem einige Signale erhalten worden sind, erscheint auf dem Display statt der aktuellen Uhrzeit die Anzeige **«Memory Full»**. Davon soll man sich nicht unnötig beirren lassen, denn der Pager kann deshalb weiterhin Signale empfangen.

Es kann vorkommen, dass ein Signal versehentlich zweimal hintereinander ausgesendet wird. Man erhält dann beispielsweise bereits fünf Minuten nach dem letzten Signal erneut ein Signal. Auf dem Display erscheint dann die Aufschrift **«Duplicate»**. In einem solchen Fall muss nicht schon wieder ein Fragebogen ausgefüllt werden.

Es ist wichtig, am Pager **keine anderen Manipulationen** vorzunehmen, damit er wie vorgesehen funktioniert und die Teilnehmenden nicht durch falsche Signale gestört werden. Sollte doch einmal unbeabsichtigterweise einer der Knöpfe gedrückt werden, dann sollen **keine weiteren Manipulationen** vorgenommen werden**,** sondern man soll **wenige Sekunden warten**, **der Pager springt dann automatisch wieder in die ursprüngliche Stellung zurück**.

Der Pager ist so eingestellt, dass er sich am **Abend automatisch aus-** und am **Morgen einschaltet**.

Die Upn werden gebeten, sich umgehend zu melden, wenn sie beispielsweise **bis zum Mittag noch kein Signal** erhalten haben oder sonstige Bedienungsschwierigkeiten mit dem Pager auftauchen.

Das Piepsen der Uhr kann durch das Drücken einer beliebigen Taste unterbrochen werden.

### **Rücksendung**

Die Rücksendemodalitäten werden erläutert.

### **Schlussfragebogen**

Den Upn wird mitgeteilt, dass ihnen nach Ende ihrer Untersuchungswoche der Schlussfragebogen zugestellt wird. Sie werden darum gebeten, diesen auszufüllen und ihn mit dem beiliegenden Antwortcouvert an die Abteilung zu retournieren. Falls einzelne Fragen nicht beantwortet werden können, kann dies im Fragebogen selbst, unmittelbar neben der jeweiligen Frage vermerkt werden.

### **Kontakt nach dem Probetag**

Abschliessend sind noch die Zeiten abzumachen, wann nach dem Probetag telefonisch Kontakt aufgenommen wird, um allfällige Fragen oder Schwierigkeiten zu besprechen.

#### **Feedback**

Zum Schluss wird die Möglichkeit eines individuellen Feedbacks erläutert und angeboten, das aus einem persönlichen Befindensverlauf für die Untersuchungswoche besteht. Weiter wird angekündet, dass in einem zweiten Schritt die Aufstellung einer Zusammenfassung der wichtigsten und für die Upn interessantesten Ergebnisse der Untersuchung geplant ist. Sobald die nötigen Auswertungen für eine erste Rückmeldung vorliegen, wird mit den Upn wieder Kontakt aufgenommen.

#### **Dank und Verabschiedung**

Die Forschenden bedanken sich noch einmal und verabschieden sich.

# **Anhang E**

# **Instruktionszusammenfassung**

Diese Instruktionszusammenfassung wird im Anschluss an die mündliche Instruktion an die Teilnehmenden abgegeben. Dazu muss sie vorher an die konkrete Untersuchung angepasst und an den gekennzeichneten Stellen ergänzt werden. Hinweise für die Forschenden im Text sowie dieser Absatz sind zu löschen. Bitte melden Sie Fehler und Unklarheiten bei den Mitarbeitenden des Projekts «Qualität des Erlebens in Arbeit und Freizeit».

## **Liebe Untersuchungsteilnehmerin, lieber Untersuchungsteilnehmer**

Herzlichen Dank für Ihre Teilnahme am Projekt [«Qualität des Erlebens in Arbeit und Freizeit»]! Ein Mitglied unseres Forschungsteams hat Ihnen im persönlichen Gespräch den Ablauf der Untersuchung erklärt. In dieser Anleitung sind noch einmal alle wichtigen Punkte festgehalten, damit Sie bei Unsicherheiten jederzeit nachschauen können.

### *Das Forschungsteam:*

Grundsätzlich stehen wir Ihnen während der gesamten Woche zur Verfügung für Fragen, Unklarheiten und Schwierigkeiten im Zusammenhang mit der Untersuchung. Für den Erfolg der Untersuchung ist es sehr wichtig, dass Ihnen klar ist, was von Ihnen erwartet wird. Scheuen Sie sich daher nicht, Fragen zu stellen! Sie erreichen uns:

[Namen, Zeiten, Telefon und -beantworter, Fax, e-Mail]

### *Der grobe Ablauf:*

Die Uhr [Pager] ist so programmiert, dass sie täglich 7-mal «piepst» [«vibriert»], und zwar von Montag bis Sonntag. Die Idee ist, dass Sie möglichst **unmittelbar nach dem Ertönen des Signals** den kurzen, zweiseitigen Fragebogen ausfüllen. Damit Sie sich an das Piepsen der Uhr [das Vibrieren des Pagers] gewöhnen können und den Fragebogen kennen lernen, ist die Uhr [Pager] auch für einen Probetag vor Untersuchungsbeginn programmiert. Nach Ablauf der Untersuchungswoche werden Sie den Schlussfragebogen erhalten. Es geht darin um einige allgemeine Auskünfte zu Ihrer Person; das Ausfüllen dauert ca. 20 Minuten. Schicken Sie die Uhr [Pager], die ausgefüllten Fragebogenhefte und den Schlussfragebogen bitte unmittelbar danach zurück.

### *Anonymität/Datenschutz:*

Sämtliche Angaben dieser Untersuchung werden selbstverständlich völlig vertraulich behandelt. Die Auswertung erfolgt rein statistisch. Damit wir wissen, welche Fragebogen von derselben Person stammen, tragen diese zwar eine Nummer. Welche Nummer aber zu welcher Person gehört, wird – wie auch die Namen der Personen, die an unserer Untersuchung teilnehmen – nirgendwo gespeichert. Es besteht also eine absolute Garantie, dass keine Zuordnung Ihrer Angaben zu Ihrer Person möglich ist.

### *Das Material:*

Sie haben erhalten:

- 1 (programmierte) Uhr [Pager],
- 1 Fragebogenheft für den Probetag,
- 3 Fragebogenhefte für eine Woche,
- 1 wattiertes Antwortcouvert,
- 1 vorfrankierte Adressetikette.

### *Der konkrete Ablauf:*

- 1.) Die Untersuchung beginnt am [Datum] mit dem Probetag. Bitte behalten Sie die Uhr [Pager] an diesem Tag vom Aufstehen den ganzen Tag an und tragen Sie das Fragebogenheft für den Probetag auf sich. Es enthält drei zweiseitige Fragebogen. Wenn die Uhr [Pager] zum ersten Mal piepst [vibriert], füllen Sie bitte den ersten Fragebogen aus, wenn sie zum zweiten Mal piepst [vibriert], den zweiten Fragebogen usw. Notieren Sie alle eventuell auftauchenden Fragen direkt auf dem Fragebogen.
- 2.) Am Wochenende vom [Datum] [evtl. auch Uhrzeit] werden wir Sie telefonisch kontaktieren, um allenfalls aufgetretene Fragen zu besprechen. Retournieren Sie das Fragebogenheft des Probetags am Schluss der Untersuchungswoche zusammen mit den anderen Heften.
- 3.) Die Hauptuntersuchung beginnt am [Datum] und dauert bis [Datum]. Tragen Sie bitte während dieser ganzen Zeitspanne die Uhr [Pager] und je ein Fragebogenheft auf sich und gehen Sie wie am Probetag vor. Wenn Sie trotz der Bitte, die Uhr [Pager] während der ganzen Untersuchungswoche auf sich zu tragen, auf keinen Fall durch ein Signal gestört werden wollen, legen Sie die Uhr [Pager] einfach weg. Notieren Sie dann bitte auf der Rückseite des Fragebogenheftes die Zeitspanne, in der Sie die Uhr [Pager] nicht getragen haben. Die Fragebogenhefte betreffen folgende Tage:

Fragebogenheft 1: Montag und Dienstag

Fragebogenheft 2: Mittwoch, Donnerstag und Freitag

Fragebogenheft 3: Samstag und Sonntag.

Bitte beginnen Sie am Mittwoch und am Samstag mit dem nächsten, für diese Tage bestimmten Fragebogenheft, auch dann, wenn das «alte» Heft noch nicht voll ist.

### *Das Ausfüllen der Fragebogen:*

Bitte füllen Sie die Fragebogen **möglichst unmittelbar nach dem Signal** aus. Beschreiben Sie dabei immer den Moment **unmittelbar vor** dem Signal. Sollten Sie einmal verhindert sein, den Fragebogen sofort auszufüllen, prägen Sie sich den Moment kurz ein und holen Sie das Ausfüllen so rasch als möglich nach. Versuchen Sie sich dabei in den Moment vor dem Signal zurückzuversetzen. Achten Sie bitte darauf, **jedesmal alle Fragen** zu beantworten, auch wenn Sie bisweilen Ihr Erleben nicht genau abzubilden vermögen. Machen Sie in diesem Fall einen Vermerk direkt im Fragebogen. In jedem Heft finden Sie am Schluss einen Musterfragebogen mit Erklärungen zu den einzelnen Fragen. Falls Ihnen darüber hinaus etwas unklar ist, scheuen Sie sich bitte nicht, jederzeit zu fragen!

### *Regeln zum Tragen und Bedienen der Uhr:*

- Bitte tragen Sie die Uhr während der ganzen Untersuchungsperiode (ausser natürlich während des Schlafens). Es ist wichtig für unser Untersuchungsziel. Die Uhr gibt zwischen [Zeit] und [Zeit] Uhr sieben Signale ab.
- Wenn Sie trotz dieser Bitte einmal auf keinen Fall durch ein «Piepsen» gestört werden wollen, legen Sie die Uhr einfach weg (bitte verändern Sie nichts an der Uhr selbst!). Notieren Sie dann bitte auf der Rückseite des Fragebogenhefts die Zeitspanne, in der Sie die Uhr nicht getragen haben, sowie den Grund.
- Die **Anzeigen** der Uhr bedeuten folgendes: *Obere Anzeige:* Tag und Jahr; falls etwas anderes gezeigt wird, können Sie ein Mal auf den «Reverse»-Knopf drücken.

*Untere Anzeige:* Zeit und Datum; falls etwas anderes angezeigt wird, können Sie den «Mode»-Knopf ein- oder mehrmals drücken, bis Zeit und Datum wieder erscheinen.

[Diese Angaben sind dem jeweils abgegebenen Uhrenmodell anzupassen!]

- **• Wenn die Uhr piepst,** können Sie auf irgendeinen der Knöpfe drücken, um das Signal abzuschalten. Füllen Sie dann bitte möglichst umgehend den nächsten leeren Fragebogen aus.
- Bitte nehmen Sie an Ihrer Uhr **keine anderen Manipulation** vor, damit sie wie vorgesehen funktioniert und Sie nicht durch falsche Signale gestört werden!

### *Regeln zum Tragen und Bedienen des Pagers:*

- Bitte tragen Sie den Pager während der ganzen Untersuchungsperiode auf sich (ausser natürlich während des Schlafens). Es ist wichtig für unser Untersuchungsziel. Der Pager gibt zwischen [Zeit] und [Zeit] Uhr sieben Signale ab.
- Wenn Sie trotz dieser Bitte einmal auf keinen Fall gestört werden wollen, legen Sie den Pager einfach weg (bitte verändern Sie nichts am Pager selbst!). Notieren Sie dann bitte auf der Rückseite des Fragebogenhefts die Zeitspanne, in der Sie den Pager nicht getragen haben, sowie den Grund.
- **Sie schalten das Signal ab,** indem sie die **linke Taste 2-mal drücken**. Füllen Sie dann bitte möglichst umgehend den nächsten leeren Fragebogen aus.
- Wenn Sie das Signal nicht abschalten, erhalten sie alle zwei Minuten ein **Erinnerungssignal**. Auch dieses kann durch 2-maliges Drücken der linken Taste unterbrochen werden.
- Auch wenn auf dem Display die Anzeige **«Memory Full»** erscheint, kann ihr Pager weiterhin Signale empfangen.
- Falls Sie einmal versehentlich zweimal hintereinander ein Signal erhalten (auf dem Display erscheint die Anzeige **«Duplicate»**), müssen Sie nicht schon wieder einen Fragebogen ausfüllen.
- Bitte nehmen Sie am Pager keine anderen Manipulationen vor. Falls Sie doch einmal unbeabsichtigt einen der Knöpfe drücken sollten, dann warten Sie einige Sekunden; der Pager springt automatisch wieder in die ursprüngliche Stellung zurück.
- Bitte melden Sie sich, wenn Sie **bis [zum Mittag] noch kein Signal** erhalten haben.

# **Nochmals ganz herzlichen Dank für Ihre Teilnahme!**

# **Anhang F**

# **Begleitbrief Schlussfragebogen (SFB)**

Psychologisches Institut der Universität Zürich Abteilung Angewandte Psychologie Universitätstrasse 84, CH-8006 Zürich

### **Projekt: «Erleben in Arbeit und Freizeit»**

Sehr geehrte Projektteilnehmerinnen und Projektteilnehmer

Für Ihre Teilnahme an der Untersuchung [«Erleben in Arbeit und Freizeit»] danken wir Ihnen herzlich. Wir hoffen, dass Sie persönlich von Ihrer Mitarbeit profitieren konnten und eine differenziertere Sichtweise Ihres Alltags erhalten haben.

Anbei erhalten Sie wie angekündet den Schlussfragebogen. Wir bitten Sie, diesen auszufüllen und uns möglichst rasch im vorfrankierten Umschlag zurückzusenden. Sollten Sie einzelne Fragen nicht beantworten können, vermerken Sie dies im Fragebogen selbst, unmittelbar neben der entsprechenden Frage.

Personen *ohne Arbeitgeber* im üblichen Sinn beurteilen als Arbeitssituation bzw. Arbeitsstelle den Bereich der Tätigkeiten, die sie im ESF der Kategorie Arbeitszeit zugeordnet haben. Falls einzelne Fragen nicht beantwortet werden können (z.B. Zufriedenheit mir Vorgesetzten oder Bezahlung), soll dies im Fragebogen selbst, unmittelbar neben der jeweiligen Frage vermerkt werden.

Personen, die mehrere Arbeitgeber haben, z.B. Personen mit mehr als einer Teilzeiterwerbstätigkeit oder Studierende, die nebenbei einer Erwerbstätigkeit nachgehen, beurteilen jene Arbeitssituation, die für sie im Vordergrund steht. Der entsprechende Hinweis kann direkt im Fragebogen bei der entsprechenden Frage angebracht werden.

Wir versichern, alle Ihre Daten vertraulich und anonym zu handhaben und keinen Drittpersonen zur Verfügung zu stellen. Die Untersuchungsergebnisse erlauben keinerlei Rückschlüsse auf Ihre Person.

Im Laufe [dieses Sommers] werden wir Ihnen das Befindensprofil und – später – einige ausgewählte Ergebnisse der Untersuchung zustellen. Wir danken für Ihr Interesse an unserem Forschungsprojekt und wünschen Ihnen alles Gute.

Mit freundlichen Grüssen Für das Forschungsteam: